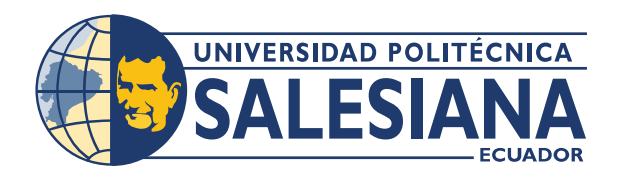

# **IPOSGRADOSI**

## MAESTRÍA EN — ELECTRÓNICA Y AUTOMATIZACIÓN

RPC-SO-30-No.507-2019

O P C I Ó N D E t i t u l a c i o n :

PROYECTO DE DESARROLLO

T E M A :

DESARROLLO DE UN MECANISMO DE LOCALIZACIÓN E IDENTIFICACIÓN DE PERSONAS ATRAPADAS EN ZONAS CATASTRÓFICAS UTILIZANDO DISPOSITIVOS EMBEBIDOS INALÁMBRICOS DE BAJO CONSUMO

A U T O R :

RAFAEL CHRISTIAN FRANCO REINA

D I R E C T O R :

FRANCISCO VICENTE NOVILLO PARALES

GUAYAQUIL - ECUADOR 2 02 2

#### Autor:

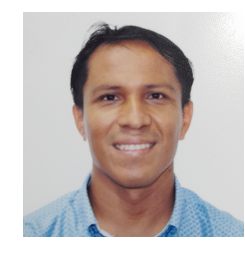

#### Rafael Christian Franco Reina.

Ingeniero en Electrónica con mención Sistemas Computacionales. Candidato a Magíster en Electrónica y Automatización, Mención en Informática Industrial por la Universidad Politécnica Salesiana - Sede Guayaquil. rfranco@est.ups.edu.ec

#### Dirigido por:

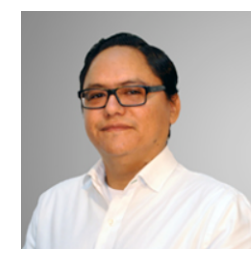

#### Francisco Vicente Novillo Parrales.

Ingeniero en Electricidad, especialización Electrónica Máster Universitario en Comunicaciones Móviles Máster en Gestión de Empresas de Telecomunicaciones Doctor en Teoría de la Señal y Comunicaciones fnovillo@espol.edu.ec

Todos los derechos reservados.

A menos que la ley disponga lo contrario cualquier forma de copia comercial distribución comunicación pública y conversión de este trabajo está prohibida sin el permiso del propietario de la propiedad intelectual. La infracción de los anteriores derechos puede constituir un delito contra la propiedad intelectual. Se permite la distribución gratuita de este texto con fines de investigación académica por cualquier medio previa notificación a los autores.

DERECHOS RESERVADOS ©2022 Universidad Politécnica Salesiana. GUAYAQUIL – ECUADOR – SUDAMÉRICA RAFAEL CHRISTIAN FRANCO REINA.

DESARROLLO DE UN MECANISMO DE LOCALIZACIÓN E IDENTIFICACIÓN DE PERSONAS ATRAPADAS EN ZONAS CATASTRÓFICAS UTILIZANDO DISPOSITIVOS EMBEBIDOS INALÁMBRICOS DE BAJO CONSUMO

# <span id="page-2-0"></span>Índice general

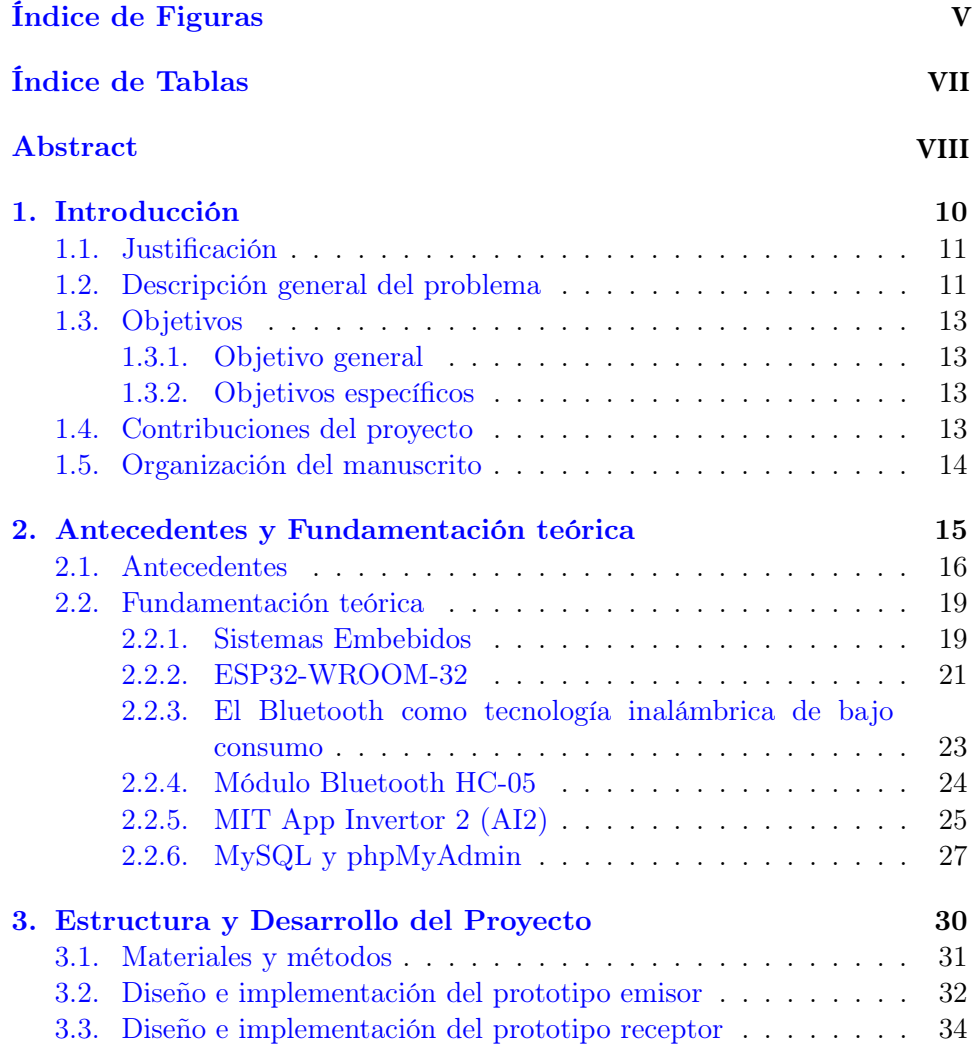

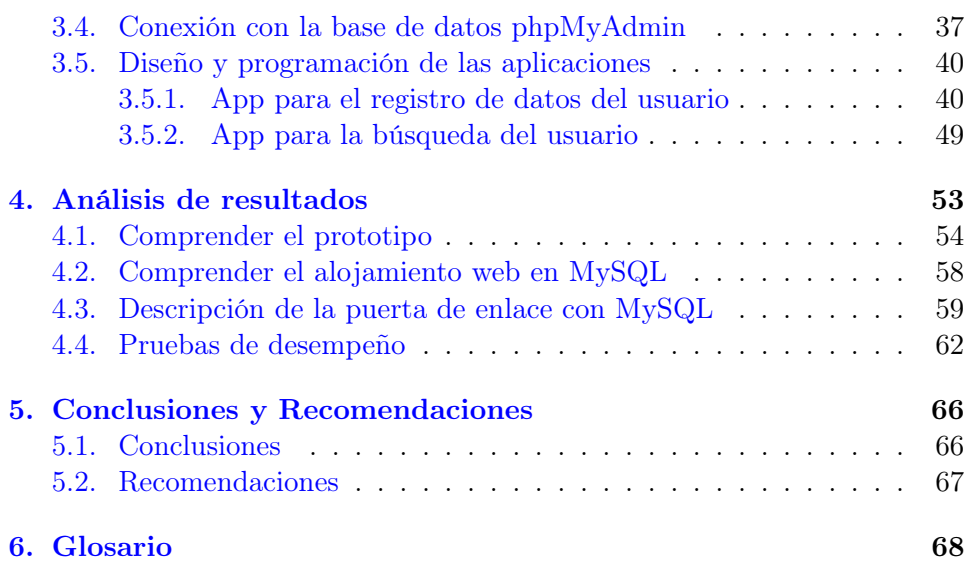

4

# <span id="page-4-0"></span>Índice de Figuras

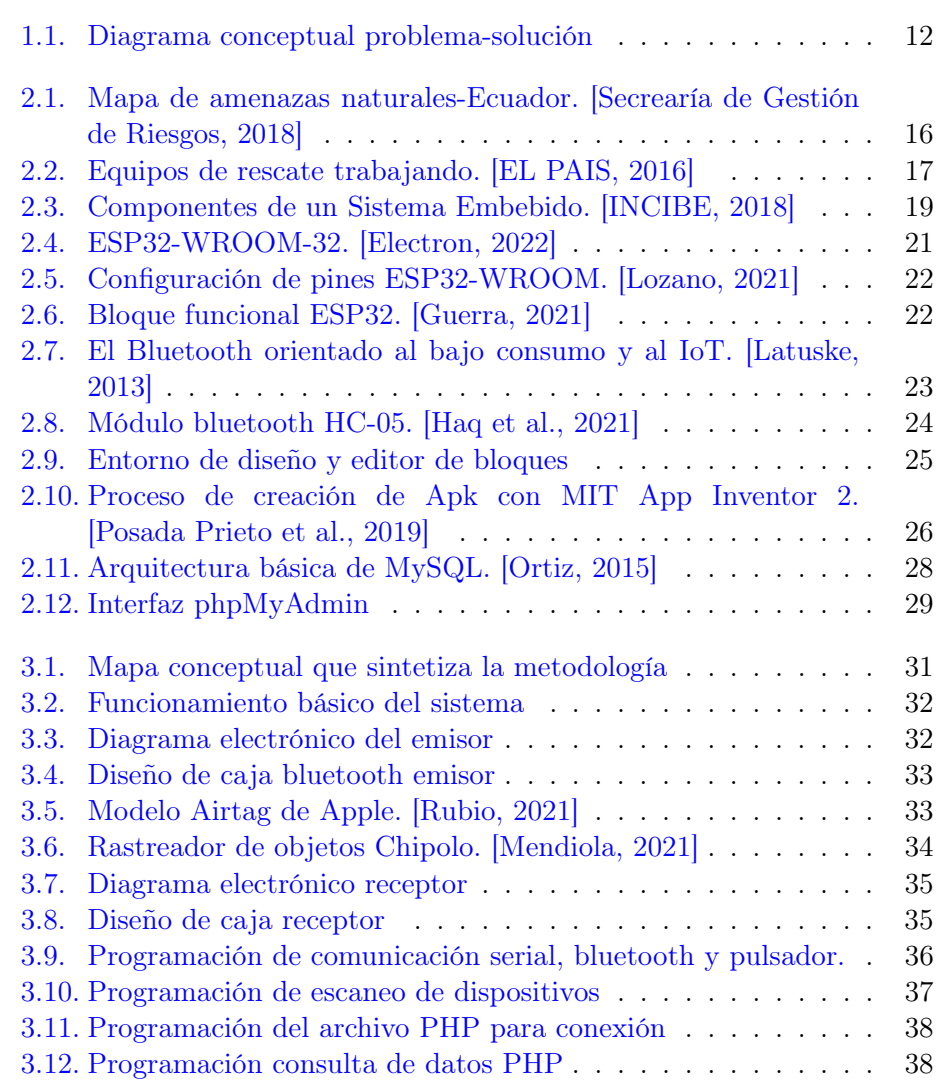

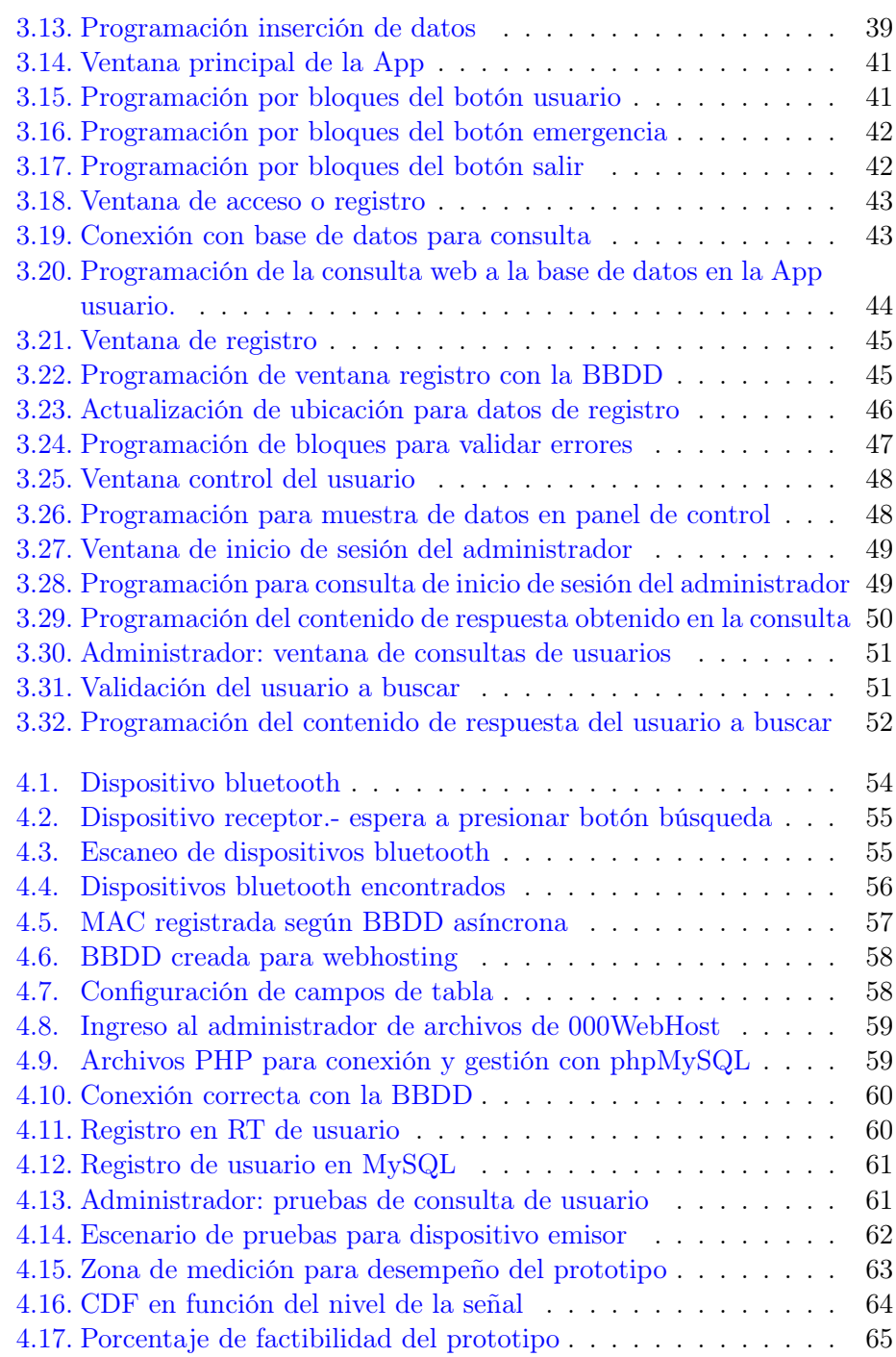

## <span id="page-6-0"></span>Índice de Tablas

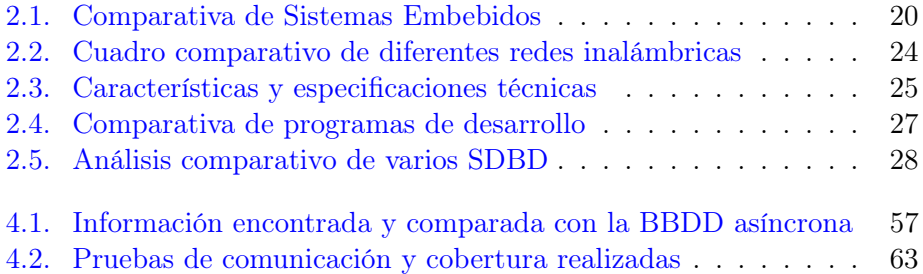

## Resumen

El presente trabajo describe el desarrollo de un mecanismo para optimizar la localización e identificación de personas atrapadas en zonas catastróficas mediante la implementación de un algoritmo de control y localización usando el Bluetooth del dispositivo y su sistema embebido. Además de crear una [App](#page-67-2) para el registro de los datos del usuario y la MAC bluetooth asignada con ayuda de la programación por bloques creada en software libre [AI2,](#page-67-0) permitiendo con archivos en PHP la conexión realizada con la base de datos, el ingreso de información del usuario, administración y almacenamiento en la [BBDD](#page-67-3) con phpMyAdmin y el servidor web gratuito 000WebHost. La creación del algoritmo en el sistema embebido permite el monitoreo continuo de la señal del Bluetooth, es así que se observó las respuestas favorables del mecanismo ante una serie de fallas simuladas, para reducir falsos positivos, así como la interacción de los usuarios en el acceso al aplicativo. En las pruebas generales del algoritmo implementado en el sistema embebido se concluye que este proyecto ayuda a los rescatistas a localizar e identificar personas en zona de desastres, aumentando la posibilidad de encontrar personas con vida y generando nuevos sistemas de fácil acceso para la activación de alertas tempranas en zonas vulnerables a desastres naturales.

## Abstract

The present work describes the development of a mechanism to optimize the location and identification of people trapped in catastrophic areas through the implementation of a control and positioning algorithm using the device's Bluetooth technology and embedded system. Besides, the creating of an App for registering user data and the bluetooth MAC assigned with the help of block programming created in AI2 free software, allowing the connection to the database with PHP files, the entry of user information, administration and storage in the database with phpMyAdmin and the free web server 000WebHost. The creation of the algorithm in the embedded system allows the continuous monitoring of the Bluetooth signal, it could be observed favorable responses of the mechanism to a series of simulated failures, to reduce false positives, as well as the interaction of users for accessing the application. In the general tests of the algorithm implemented in the embedded system, it is concluded that this project helps rescuers to locate and identify people in disaster zones, increasing the possibility of finding people alive and generating new easy access systems for the activation of early warnings in vulnerable areas to natural disasters.

### <span id="page-9-0"></span>Capítulo 1

## Introducción

El acelerado crecimiento de las tecnologías en el campo de las redes inalámbricas y telecomunicaciones, ha permitido un vertiginoso crecimiento de las aplicaciones [\[Megalingam et al.,](#page-72-2) [2019\]](#page-72-2), esto mejora significativamente los mecanismos para enfrentar la gestión de emergencias y desastres a nivel latinoamericano, así como los mecanismos para implementar Sistemas de Alerta Termprana [\(SAT\)](#page-68-0).

La implementación de un [SAT](#page-68-0) es de vital importancia en países como Ecuador, ubicado en la zona del llamado cinturón de fuego del pacífico (área de montañas y zona volcánica delimitada por el océano pacífico), diversos microclimas, corriente del niño, entre otras escenarios que generan amenazas como terremotos, movimientos telúricos, lluvias intensas, bajas temperaturas [\[Coronel Pérez et al.,](#page-70-0) [2018\]](#page-70-0).

Estos efectos mencionados tienen consecuencias colaterales en la población como pérdidas humanas, aumento de víctimas y daños materiales; debido a esto, ya en 2016 , [\[Salazar Abalco and Serrano Criollo,](#page-74-2) [2018\]](#page-74-2) presentan una innovadora aplicación para smartphones, que consistía en acelerógrafos digitales implementados en una aplicación celular y un servidor intermedio.

Por esta razón, en el presente trabajo desarrolla un mecanismo de localización e identificación de personas atrapadas en zonas catastróficas, para reducir el impacto de las pérdidas humanas y aprovechar los sistemas embebidos de bajo consumo y costo, mediante el desarrollo de aplicaciones bajo programas de código abierto [\(OSS\)](#page-68-1), la gestión de los datos de usuario en [MYSQL](#page-67-4) con licencia pública general, permitiendo evitar inversiones costosas para su implementación y puesta en marcha, al igual que estudiar y elaborar planes de contingencia en la búsqueda de personas en riesgo.

#### <span id="page-10-0"></span>1.1. Justificación

El uso de tecnologías móviles e inalámbricas por parte de los ciudadanos después de un desastre aumenta cada vez más [\[Izquierdo Leguia and](#page-71-6) [Ccahuana Layme,](#page-71-6) [2019\]](#page-71-6), por tanto este proyecto tiene como objeto aumentar la capacidad de rescate de personas ante desastres mediante el uso de tecnologías móviles con sistemas inalámbricos de bajo consumo en equipos con sistemas embebidos [\[Paredes Cárdenas and Vilchez Herrera,](#page-73-2) [2020\]](#page-73-2), el estudio de las diferentes versiones de estos para la adquisición de datos, y los diferentes tipos de versiones inalámbricas como por ejemplo la última versión Bluetooth usada en los dispositivos móviles, al igual que la versión llamada Bluetooth Low Energy [\(BLE\)](#page-67-5).

El advenimiento del [IOT](#page-67-6) a llevado a que muchos dispositivos utilicen redes de corto alcance, en especial los smartphone de los usuarios, es aquí donde los protocolos Bluetooh se caracterizan por brindar conexiones inalámbricas de bajo consumo [\[Pastorino Cecilia,](#page-73-3) [2020\]](#page-73-3). A diferencia de las versiones anteriores de Bluetooth, Bluetooth 4.0 y [BLE](#page-67-5) ha sido diseñado como una solución de baja potencia para aplicaciones de control y monitoreo [\[Ishak](#page-71-7) [et al.,](#page-71-7) [2019\]](#page-71-7) [\[Prakash et al.,](#page-73-4) [2017\]](#page-73-4).

Este proyecto pretende generar desarrollos tecnológico para afrontar de forma más eficaz los desastres naturales y evitar la pérdida de vidas humanas durante la búsqueda y rescate, además de aprovechar los dispositivos inalámbricos de bajo consumo, la creación de nuevos prototipos con sistemas embebidos en beneficio de la sociedad, a bajo coste, accesibles y de gran utilidad.

#### <span id="page-10-1"></span>1.2. Descripción general del problema

La vulnerabilidad social en zonas catastróficas es un gran problema en países subdesarrollados [\[ana armenteros Kindelan,](#page-69-0) [2018\]](#page-69-0), sin embargo los ciudadanos desempeñan un papel activo en la gestión de desastres naturales al igual que los sistemas de alertas de terremotos, riesgo volcánico e inundaciones [\[Medina,](#page-72-3) [2019\]](#page-72-3). Pero una de las grandes problemáticas en países como Ecuador es el rol de la tecnología [GSM,](#page-67-7) [4G](#page-67-8) o [LTE](#page-67-9) durante un sismo de gran magnitud como el dado en 2016 y después de este, donde hubo daños en las antenas de comunicación, cortes de fibra óptica, entre otros [\[El Comercio,](#page-70-1) [2016\]](#page-70-1), sabiendo que el tiempo apremia a la hora de precautelar la vida de las personas, y está directamente relacionado en la rapidez para detectar y reportar la localización de personas [\[Kontogiannis](#page-71-8)

#### [Cap 1. Introducción](#page-71-8) 12

[and Kossiavelou,](#page-71-8) [1999\]](#page-71-8), debido a la problemáticas de la caída temporal del sistema de telecomunicaciones [\(4G,](#page-67-8) 3G, [WIFI\)](#page-68-2) a pesar de que Latinoamérica tiene distribuidas y funcionando un número mayor a 60 redes [LTE](#page-67-9) en más de 60 países. Actualmente a nivel global la operación es de 500 redes LTE y un aproximado de 130 redes LTE-A [\[Perez-Molina and Munguia-Mena,](#page-73-5) [2018\]](#page-73-5).

Otra de las problemáticas es el poco entrenamiento de canes para la localización de personas atrapadas después del evento catastrófico ya que la mayoría son utilizados para búsqueda de explosivos [Ñacata Suntaxi](#page-69-1) [\[2016\]](#page-69-1), o la demora de las unidades de rescate nacionales e internacionales desde otros puntos fuera del perímetro afectado debido al difícil acceso.

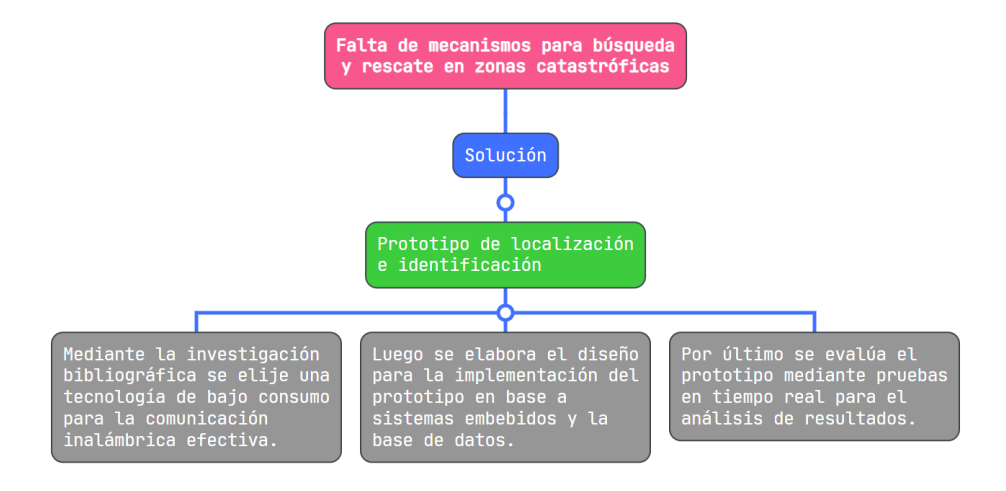

<span id="page-11-0"></span>Figura 1.1: Diagrama conceptual problema-solución

Por tanto, ver figura [1.1,](#page-11-0) para el desarrollo de este proyecto se usará una comunicación unidireccional de datos entre dos dispositivos, este tipo de comunicación es asimétrico donde el transmisor anuncia a través de los canales de recepción del algoritmo de transmisión que es un dispositivo conectable, mientras que el receptor embebido (denominado indicador) escucha dichos anuncios. Este proceso crea una conexión punto a punto con velocidades de transmisión de 1200bps hasta 1.3Mbps. Esto permitirá la elección del Bluetooth como una de las tecnologías inalámbricas a escoger para la localización ya que se sabe que [GSM,](#page-67-7) 3G o [LTE](#page-67-9) tiende a fallar debido a la caída de la señal en situaciones catastróficas,

#### <span id="page-12-0"></span>1.3. Objetivos

#### <span id="page-12-1"></span>1.3.1. Objetivo general

Desarrollar una plataforma basada en dispositivos embebidos inalámbricos de bajo consumo para identificar personas atrapadas en zonas catastróficas.

#### <span id="page-12-2"></span>1.3.2. Objetivos específicos

- Identificar el acceso inalámbrico mediante el uso de una tecnología de bajo consumo que permita la comunicación efectiva a través de obstáculos o escombros para la localización de personas atrapadas en zonas catastróficas.
- Diseñar la aplicación app (transmisor) y el dispositivo identificador (receptor) en base a sistemas embebidos que posibilite la identificación de personas en situación de riesgo.
- Evaluar el mecanismo de localización e identificación en tiempo real mediante el análisis de datos previamente ingresados (base de datos) y dispositivos inalámbricos de bajo consumo para obtener datos reales como indicadores de tiempo de respuesta.

#### <span id="page-12-3"></span>1.4. Contribuciones del proyecto

Se plantea cumplir con los objetivos trazados, dando mayor relevancia en los siguientes puntos:

- Presentar a la tecnología Bluetooth como una de las alternativas de comunicación inalámbrica de bajo consumo para la creación de futuras aplicaciones que permitan reducir la vulnerabilidad de las personas ante desastres naturales.
- Crear un prototipo de localización de personal atrapadas que permita reducir de manera efectiva los tiempos de rescate.
- Incentivar el desarrollo de soluciones innovadoras mediante hardware de bajo costo y software de código abierto en los sistemas embebidos de los dispositivos inalámbricos.

#### <span id="page-13-0"></span>1.5. Organización del manuscrito

Cumpliendo con el estado del arte e investigaciones científicas y sistemáticas, se ha dividido el manuscrito en 5 capítulos.

En el primer capítulo formula el problema, se analiza la situación problemática encontrada, el objetivo general y los objetivos específicos establecidos.

Como segundo capítulo se plantea las bases teóricas para el desarrollo del proyecto, dispositivos y software empleados en la ejecución, presentando un conjunto de soluciones a la problemáticas de las redes inalámbricas frente a desastres naturales. Se abarca una breve explicación acerca de los sistemas embebidos, las características del Bluetooth 4.0, la estructura de app Invertor 2 para el desarrollo de aplicaciones móviles, [MYSQL](#page-67-4) como base de datos para la gestión y administración bajo la licencia pública, el módulo ESP32 y sus características de bajo costo y bajo consumo y el Arduino IDE como software multiplataforma para programar el módulo ESP32.

El tercer capítulo se divide en varias secciones donde se detalla el diagrama esquemático para el funcionamiento del bluetooth HC-05, el código y configuración del ESP32 como dispositivo de búsqueda, la creación de las aplicaciones para el registro de los usuarios y la mac bluetooth asignada, la conexión con la [BBDD](#page-67-3) en MySQL, y el diseño e implementación de la app para la identificación de los usuarios registrados previamente una vez que el dispositivo de búsqueda haya realizado el escaneo de dispositivos cercanos.

Como cuarto capítulo se expone las pruebas realizadas, el análisis de los resultados obtenidos y la evaluación del performance del prototipo de localización y búsqueda para cumplir con los objetivos del proyecto, se realiza simulaciones de búsqueda para monitorear el comportamiento del sistema en tiempo real.

Las recomendaciones y conclusiones del proyecto son presentadas en el quinto capítulo.

### <span id="page-14-0"></span>Capítulo 2

## Antecedentes y Fundamentación teórica

Con la finalidad de proponer una solución a la problemática del proyecto, en este capítulo los detallan los siguientes puntos:

- Se procederá a analizar los antecedentes enmarcados con el proyecto.
- De forma abreviada se explica los métodos de búsqueda y rescate de personas atrapadas o perdidas en desastres naturales.
- Se abordará de forma general los sistemas embebidos en los equipos electrónicos y la importancia de su desarrollo en la actualidad.
- Se elegirá el sistema embebido para el trabajo del proyecto en base a la comparación con el hardware de otros sistemas embebidos en el mercado.
- También se presentará la aplicación MIT App Inventor como el software libre para la creación de aplicaciones mediante programación por bloques y una comparativa de estos con otros software de desarrollo.
- Por último se realizará una comparativa de varios Sistemas de gestión de Base de Datos para la elección de MySQLQ en la administración de datos de los usuarios del proyecto.

#### <span id="page-15-0"></span>2.1. Antecedentes

Durante los últimos años el crecimiento de las aplicaciones móviles es extraordinario, es así que las personas recurren a la tecnología para hacer su vida más innovadora y encontrar soluciones a sus problemas diarios [\[Li et al.,](#page-72-4) [2021\]](#page-72-4). Ahora bien, uno de los aspectos que preocupa más a los usuarios es la seguridad frente a eventos de grandes magnitudes como desastres naturales, resaltando el papel de la tecnología como recurso que permite evaluar daños, obtener información en tiempo real, dar un mapeo de las áreas afectadas y elaborar un plan de rescate para personas afectadas [\[Gallo Romero,](#page-71-9) [2020\]](#page-71-9), y es que en Ecuador ya existe una Secretaría Técnica de Gestión de Riesgo, que es un conjunto de actividades para la prevención, mitigación, preparación, alerta, respuesta y reconstrucción de los efecto de los desastres naturales, esto debido a que Ecuador es un país ubicado en la conocida zona del cinturón del Pacífico (área de montañas y zona volcánica delimitada por el océano pacífico) al igual que Colombia, Perú y Chile, donde las actividades sísmicas marcan un indicador elevado en desastres naturales frecuentes y destructivos, dando como estadística anual miles de millones en pérdidas materiales y porcentaje considerable de vidas humanas perdidas, es así como se observa en la figura [2.1](#page-15-1) donde se observan los desastres naturales más comunes en Ecuador según un estudio de la Secretaría de Gestión de Riesgos [\[Secrearía](#page-74-0) [de Gestión de Riesgos,](#page-74-0) [2018\]](#page-74-0).

<span id="page-15-1"></span>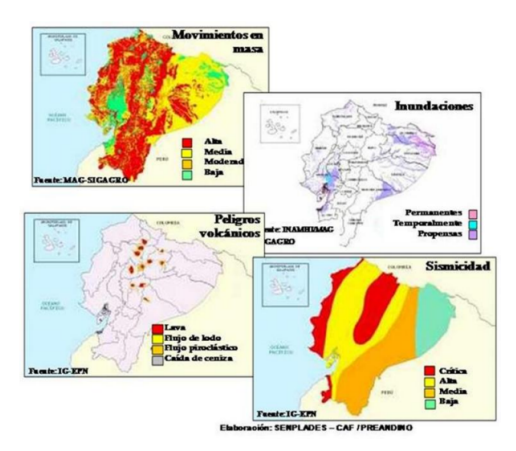

Figura 2.1: Mapa de amenazas naturales-Ecuador. [\[Secrearía de Gestión de](#page-74-0) [Riesgos,](#page-74-0) [2018\]](#page-74-0)

En Ecuador en el 2016 se propone un Sistemas de Alerta Temprana (SAT), presentando una arquitectura innovadora y de bajo coste para alerta de sismos o terremotos basados en celulares inteligentes o smartphones con la finalidad de proporcionar un tiempo prudente de toma de decisiones oportunas a los afectados por eventos sísmicos de gran magnitud, la validación de esta arquitectura se basa en datos de información sísmica facilitada por el Instituto Geofísico de la Escuela Politécnica Nacional del Ecuador, dicho estudio obtuvo resultados prometedores de prevención que permitían anticipar el epicentro con decenas de segundos.[\[Zambrano et al.,](#page-75-0) [2016\]](#page-75-0).Y es que Ecuador ha sufrido terremotos con pérdidas lamentables, figura [2.2,](#page-16-0) como el de magnitud de 7.8 en la escala de Richter, donde se contaron la pérdida de mas de 272 personas y se observó dificultades considerables en el rescate de personas atrapadas.

<span id="page-16-0"></span>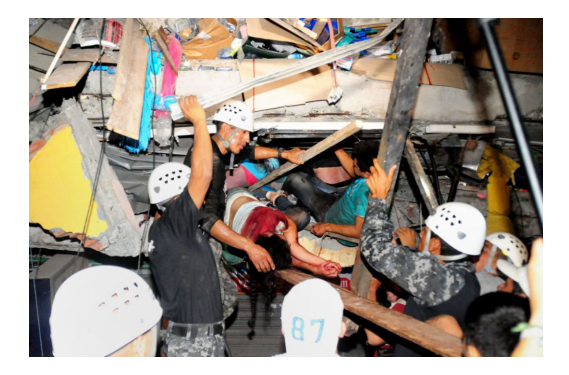

Figura 2.2: Equipos de rescate trabajando. [\[EL PAIS,](#page-71-0) [2016\]](#page-71-0)

Con respecto a la preocupación de localización de personas bajo movimientos telúricos se refiere, Panagiotis Agrafiotis describe un sistema adecuado para realizar una detección de sobrevivientes de terremotos precisa y rápida utilizando una cámara infrarroja de onda larga miniaturizada (LWIR). El desafío de este proyecto es el entorno de detección, ya que influye factores como el humo, polvo, escombros y espacios extremadamente estrechos o pequeños, así como la desventaja de la resolución cámara LWIR de movimiento continuo. Una cámara LWIR es aprovechada por la información suministrada, además Panagiotis investiga la implementación de descriptores de características para detectar solo partes de personas parcialmente ocluidas como los brazos o piernas mediante el uso de sistemas embebidos con la finalidad de evitar los falsos positivos [Agrafiotis et al.](#page-69-2) [\[2016\]](#page-69-2).

Nicolaus Doulamis propone junto a su grupo de investigación un innovador sistema de asistencia para la localización de las víctimas en un entorno de búsqueda y rescate urbano usando también la cámara LWIR en el cual argumenta que "cámaras y algoritmos miniaturizados de infrarrojos de onda larga (LWIR) combinados correctamente con esquemas de coincidencia de plantillas a partir de señales visuales" [Doulamis et al.](#page-70-2) [\[2017\]](#page-70-2) permite estimar aproximadamente las víctimas vivas. La idea del autor es que el sistema sea ligero y pueda ser llevado por un robot serpiente implementando la tecnología que brinda [RASPBERRY](#page-68-3) Pi 2.

Es así que los robots son una buena alternativa a la hora de implementar cámaras o sistemas para el difícil acceso, tal como también lo muestra Juliam Whitman con su prototipo "u-snake" llevado a México durante el terremoto del 2017 [\[Whitman et al.,](#page-74-3) [2018\]](#page-74-3), que consiste en un módulo principal con una cámara y LED. La cola del robot permite llevar la alimentación y las comunicaciones a través de un anillo colector, mientras que para facilitar el movimiento del robot, este está cubierto por una piel de goma lo cual le permite la tracción [\[Wright et al.,](#page-75-1) [2012\]](#page-75-1) y protección contra la suciedad y el agua. Es imprescindible el uso de las TIC para ayudar a producir información y tomar mejores decisiones para un sistema eficaz de gestión de desastres, tal como lo indica Can Aydin, el cual considera que "las TIC mejoran la capacidad de adaptación y respaldan la retroalimentación, aseguran el acceso a la información, permiten la participación activa y reducen la vulnerabilidad, por ende las tecnologías móviles son apropiadas para satisfacer estas necesidades y mejorar la resiliencia" [\[Aydin et al.,](#page-69-3) [2016\]](#page-69-3), donde también atribuye el uso generalizado de dispositivos móviles o "smarth device" como medio oportuno para compartir información después del desastre, el autor de este artículo muestra una aplicación basada en Android estudio, MySQL como base de datos y un entorno en PHP para la interacción con la misma es parte del estado del arte del proceso de investigación de este proyecto.

Con lo expuesto anteriormente, en el contexto de soluciones tecnológicas es importante resolver las falencias frente a este tipo de desastres naturales, y es allí donde se aborda el estudio de una solución eficaz utilizando las redes inalámbricas de bajo consumo que ayuden a mejorar los sistemas de localización y rescate de personas frente a eventos catastróficos.

#### <span id="page-18-0"></span>2.2. Fundamentación teórica

La revisión y análisis de las teorías generales es un punto importante en el desarrollo de este proyecto, por tanto se abarcará temas como los sistema embebidos, las comunicaciones inalámbricas de corto alcance, base de datos [MYSQL,](#page-67-4) el software app inventor, el módulo ESP32 y el [IDE](#page-67-10) Arduino

#### <span id="page-18-1"></span>2.2.1. Sistemas Embebidos

Un sistema embebido [\(SE\)](#page-68-4) o también conocido como empotrado, es un sistema electrónico diseñado para ejecutar una o varias tareas específicas, esto los diferencias de las computadoras que son multitareas [\[Cabezas et al.,](#page-70-3) [2019\]](#page-70-3). Los [SE](#page-68-4) forman parte de nuestra vida cotidiana, desde una lavadora, un router, el control de estabilidad el auto, hasta un teléfono inteligente, entre otros dispositivos electrónicos [\[García,](#page-71-10) [2019\]](#page-71-10). Los componentes generales de un sistema embebido se muestra en la figura [2.3,](#page-18-2) en el cual la integración del hardware y software a través de los controladores de interrupciones programables y el controlador de bus de periférico permite realizar una o varias de funciones dedicadas.

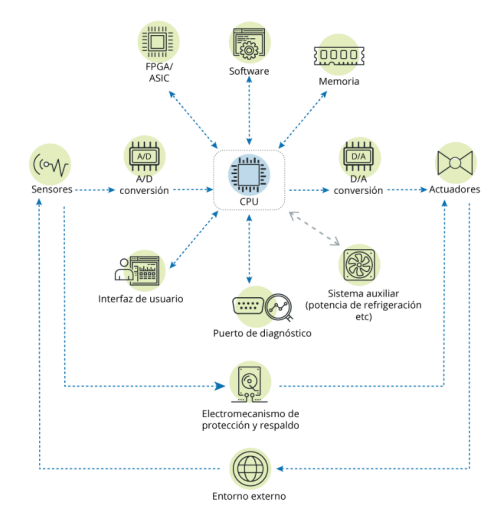

<span id="page-18-2"></span>Figura 2.3: Componentes de un Sistema Embebido. [\[INCIBE,](#page-71-1) [2018\]](#page-71-1)

Ahora bien, el componente fundamental de un sistema embebido es la unidad programable o procesador embebido, el cual porta el firmware del [SE,](#page-68-4) entre las cuatro variantes mas usuales tenemos: microcontroladores,

microprocesadores, procesadores digitales de señales [\(DSP\)](#page-67-11) y sistemas en chip [\(SOC\)](#page-68-5). Para este proyecto se seleccionó un sistema en chip [\(SOC\)](#page-68-5) ya que el diseño de estos sistemas embebidos están basados en circuitos de señal digital, analógica o ambas, y a menudo integran módulos de comunicación inalámbrica, entre otras características presentadas en la tabla [2.1,](#page-19-0) donde se compara los sistemas embebidos del ESP32, el Arduino Nano BLE y el Arduino 33 IoT, la velocidad de reloj del ESP32 de 80 a 240MhZ permite resaltar la ventaja frente a los módulos Arduino de hasta 15 veces más rapidez y estabilidad.

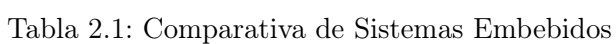

<span id="page-19-0"></span>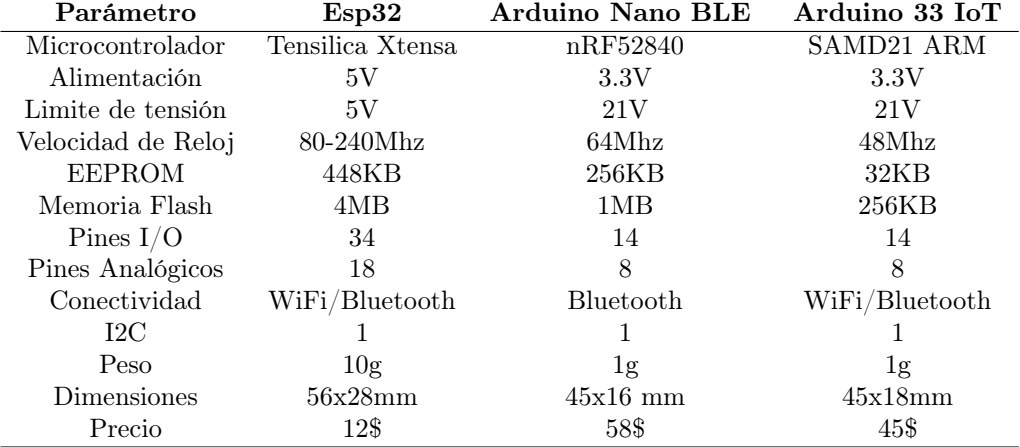

Fuente: Elaborado por el autor

Al observar la comparativa y el análisis de cada una de las tarjetas embebidas, se selecciona la tarjeta ESP32-WROOM.

#### <span id="page-20-0"></span>2.2.2. ESP32-WROOM-32

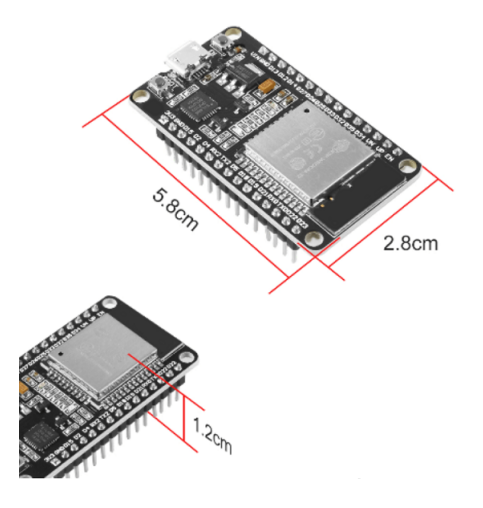

<span id="page-20-1"></span>Figura 2.4: ESP32-WROOM-32. [\[Electron,](#page-71-2) [2022\]](#page-71-2)

El ESP32-WROOM-32 es un potente módulo, [2.4](#page-20-1) pequeño y comparto con sus medidas de 5.8x2.8cm, que permite realizar un abanico de innovadoras aplicaciones, con redes de sensores de bajo consumo, codificación de voz y decodificación mp3, transferencia de música, hasta las exigencias básica que requiere el [IOT,](#page-67-6) su CPU está integrado con dos núcleos que permiten su control de forma independiente, su frecuencia de reloj oscila entre los 80 MHz a 240 MHz, por supuesto es ajustable.También permite apagar la CPU y hacer uso del coprocesador de bajo consumo para monitorear asinuadamente los periféricos en busca de cruce de umbrales o cambios relativos, además, entre sus ventajas permite un gama de periféricos como sensores táctiles capacitivos, de efecto Hall, interfaz de tarjeta SD, Ethernet, SPI de alta velocidad, UART, I²S e I²C [\[Digi-Key Electronics,](#page-70-4) [2019\]](#page-70-4)[\[Benito Herranz](#page-70-5) [et al.,](#page-70-5) [2019\]](#page-70-5)[\[Nikolov and Nakov,](#page-72-5) [2019\]](#page-72-5). En la siguiente figura [2.5](#page-21-0) se describe la configuración de pines, cuenta con de 19 pines en ambos lados y su distribución indicando la funcionalidad de cada uno:

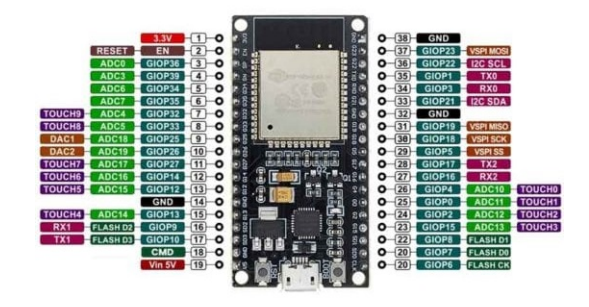

Figura 2.5: Configuración de pines ESP32-WROOM. [\[Lozano,](#page-72-0) [2021\]](#page-72-0)

En la siguiente figura [2.6](#page-21-1) se muestra el bloque funcional de un [SOC](#page-68-5) ESP32, donde podemos destacar el bloque inalámbrico, el bloque de radio, el bloque de núcleo y bloque de memorias:

<span id="page-21-0"></span>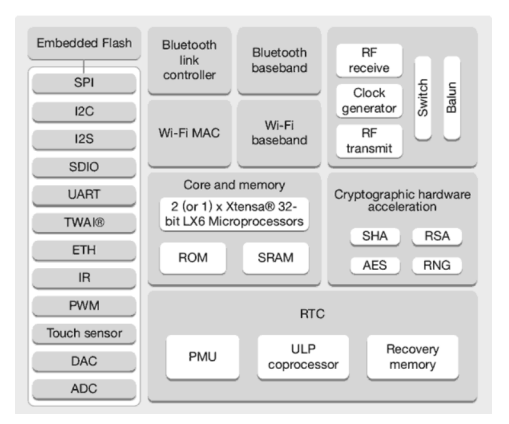

<span id="page-21-1"></span>Figura 2.6: Bloque funcional ESP32. [\[Guerra,](#page-71-3) [2021\]](#page-71-3)

Al estar integrado el Bluetooth V4.2 BR, Bluetooth LE e inalámbrica Wi-Fi, respalda que se pueda apuntar a una amplia gama de aplicaciones y que el módulo esté bien estructurado, de esta manera, en el proyecto se empleará las características del Bluetooth, el cual permite al usuario conectarse sin dificultades al smarthphone o emitir balizas de bajo consumo para su detección, es notable su corriente de reposo de su chip ESP32 que es inferior a 5 µA, que es muy adecuada para aplicaciones electrónicas con batería, presenta potencia de salida de 20dBm en la antena para asegurar y ampliar el rango físico, encontramos una tolerancia en las velocidades de datos de hasta 150 Mbps, todas estas características resumen especificaciones favorables para la industria, mejores rendimientos en la electrónica, rango, consumo de energía y conectividad [\[Ramírez and Guryev,](#page-73-6) [2018\]](#page-73-6).

#### <span id="page-22-0"></span>2.2.3. El Bluetooth como tecnología inalámbrica de bajo consumo

<span id="page-22-1"></span>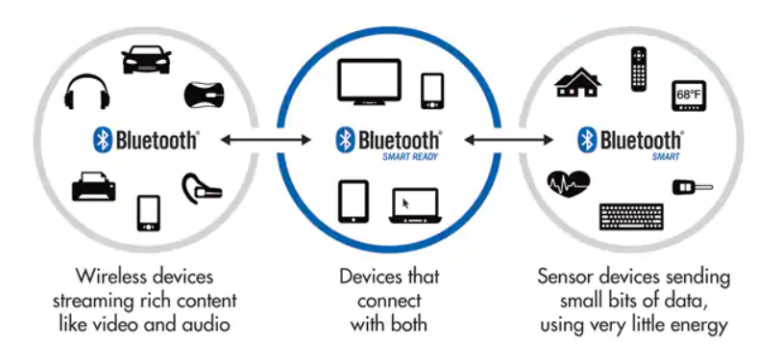

Figura 2.7: El Bluetooth orientado al bajo consumo y al IoT. [\[Latuske,](#page-71-4) [2013\]](#page-71-4)

La industria 4.0 y el Internet de las Cosas [\(IOT\)](#page-67-6) ha dado como necesidad que muchos dispositivos utilicen redes de corto alcance para conectarse con los smarthphones o tabletas, esto de observa en la figura [2.7,](#page-22-1) entre esas tecnologías inalámbricas encontramos el uso del protocolo Bluetooth, que a partir del su última versión del protocolo v4.0 se ha vuelto muy popular en los dispositivos inteligentes pequeños que necesitan una conexión inalámbrica de bajo consumo [\[Pastorino Cecilia,](#page-73-3) [2020\]](#page-73-3). Por supuesto tiene sus competidores dentro del campo de las comunicaciones inalámbricas como el [WIFI,](#page-68-2) IrDa, ZigBee o UWB (Banda Ultra Ancha), tal se observa en la tabla comparativa, tabla [2.2:](#page-23-2)

| Nombre     | Estandar             | Banda de frecuencia         | Rango nominal   |
|------------|----------------------|-----------------------------|-----------------|
| IrDA       | <b>IrDA</b>          | 850-900 nm longitud de onda | 1 <sub>m</sub>  |
| Bluetooth  | <b>IEEE 802.15.1</b> | $2.4 \text{GHz}$            | 10 <sub>m</sub> |
| ZigBee     | IEEE 802.15.4        | 868MHz, 900MHz, 2.4GHz      | 10 <sub>m</sub> |
| <b>UWB</b> | IEEE 802.15.3        | 3.1 a $10.6GHz$ (USA)       | 10 <sub>m</sub> |
| Wi-Fi      | <b>IEEE 802.11</b>   | $2.4$ GHz a 5 GHz           | $100m$ a $250m$ |

<span id="page-23-2"></span>Tabla 2.2: Cuadro comparativo de diferentes redes inalámbricas

Fuente: Elaborado por el autor, en base a [\[Pothuganti and Chitneni,](#page-73-7) [2014\]](#page-73-7)

He incluso estas mismas tecnologías inalámbricas, tabla [2.2,](#page-23-2) pueden trabajar bajo los mismos estándares y el mismo rango nominal, sin embargo el Bluetooth se adapta mejor a los productos de consumo y es la tecnología que a lo largo de estos años se ha innovado y crecido con la llegada de periféricos inalámbricos como auriculares, teclados, impresoras, parlante, donde los dispositivos centrales son los teléfonos inteligentes, tabletas o computadoras, es por eso que se decidió para este proyecto optar por el Bluetooth Clásico V4.2 incorporado en la mayoría de los smarthphones, que sigue siendo de bajo consumo y destaca como una de las bondades de módulo bluetooth HC-05.

#### <span id="page-23-0"></span>2.2.4. Módulo Bluetooth HC-05

<span id="page-23-1"></span>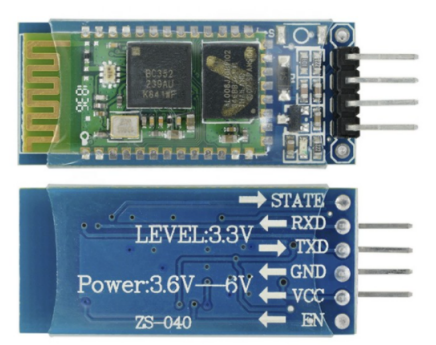

Figura 2.8: Módulo bluetooth HC-05. [\[Haq et al.,](#page-71-5) [2021\]](#page-71-5)

Este módulo opera como maestro-esclavo, esto quiere decir que además de recibir conexiones desde un teléfono inteligente o tableta, también es

capaz de generar conexiones hacia otros dispositivos bluetooth en una conexión punto a punto, es de bajo costo y bajo consumo de energía. En la figura [2.8](#page-23-1) resaltamos los 4 pines más importantes: RX, TX, Vcc, GND, sus características y especificaciones técnicas descritas en la tabla [2.3.](#page-24-2)

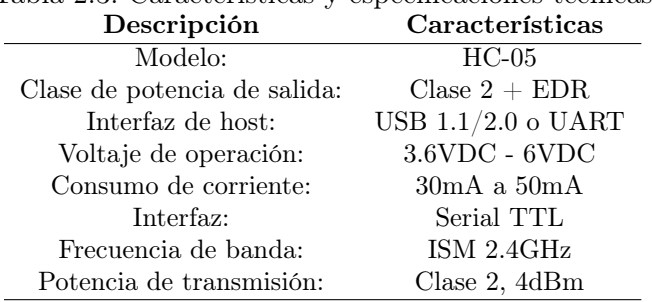

<span id="page-24-2"></span>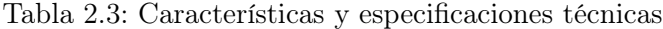

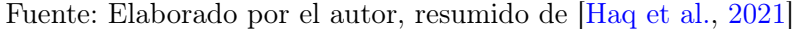

#### <span id="page-24-0"></span>2.2.5. MIT App Invertor 2 [\(AI2\)](#page-67-0)

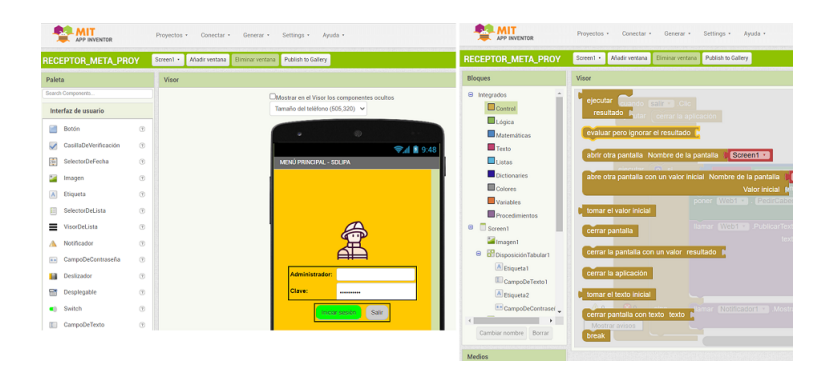

<span id="page-24-1"></span>Figura 2.9: Entorno de diseño y editor de bloques

Es una herramienta de programación en línea, que permite crear aplicaciones móviles para dispositivos Android, concebido por el MIT (Instituto Tecnológico de Massachusetts), adoptada por Google con la finalidad de promover el desarrollo de software y la programación por bloques de aplicaciones sencillas, figura [2.9,](#page-24-1) hasta las más complejas que permiten la conexión con base de datos como MySQL dando como resultado aplicaciones

totalmente funcionales para smathphones y tables de dispositivos Android o iOS [\[Posada Prieto et al.,](#page-73-0) [2019\]](#page-73-0)[\[Li et al.,](#page-72-6) [2018\]](#page-72-6).

<span id="page-25-0"></span>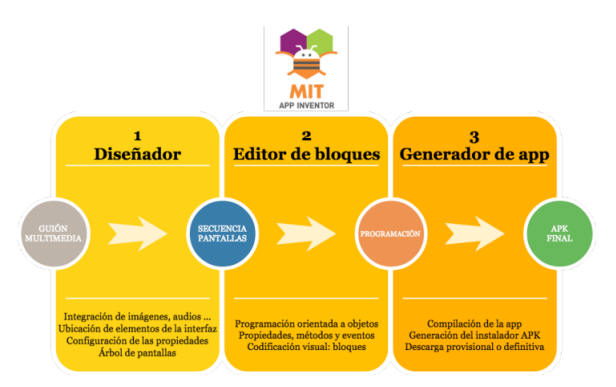

Figura 2.10: Proceso de creación de Apk con MIT App Inventor 2. [\[Posada Prieto et al.,](#page-73-0) [2019\]](#page-73-0)

Se resume en la figura [2.10](#page-25-0) el proceso de creación de una App en tres pasos:

- Diseñador: Es el entorno del trabajo de diseño de las pantallas de la aplicación, donde se agregan los botones, etiquetas, listas, imágenes entre otros componentes con la opción de configuras sus propiedades.
- Editor de bloques: Es el entorno de la programación orientada a objetos basado en bloques.
- Generador de la aplicación:Al finalizar la aplicación se genera un código QR para descargar la Apk de forma provisional o definitiva, también permite emular la misma mediante la misma herramienta de emulación con que cuenta [AI2.](#page-67-0)

<span id="page-26-1"></span>

| Lenguaje       | Características                                                                                                    | Ventajas                              | Desventajas                                                                                | Ejemplos                                      |
|----------------|----------------------------------------------------------------------------------------------------|---------------------------------------|--------------------------------------------------------------------------------------------|-----------------------------------------------|
| Android Studio | Soporte<br>para                                                                                                    | Compilado rápido                      | Los<br>recursos<br>son                                                                     | $80\%$ de las app                             |
|                | programar aplicaciones                                                                                                    | y ejecución desde                     | elevados y consumen                                                                        | $\rm{de}$<br>nuestros                         |
|                | para Android Wear                                                                                                    | el móvil                              | bastante energía de la celulares<br>PC.                                                    |                                               |
| App Invertor   | librería<br>Utiliza.<br>lа.<br>Open Blacks de Java instalar un IDE<br>para programación de<br>aplicaciones complejas<br>en poco tiempo | No es<br>necesario                    | No se puede subir al<br>Android Market                                                     | Apps creaadas<br>en el ambiente<br>de estudio |
| Object C       | Sencillo y estándar                                                                                                    | funciones<br>$\mathbf{V}$<br>sintaxis | Orienta a objetos, Lenguaje basado en Cocoa, Inpress<br>C que depende de un<br>header file |                                               |

Tabla 2.4: Comparativa de programas de desarrollo

Fuente: Elaborado por el autor, resumido de [\[Alcantar,](#page-69-4) [2018\]](#page-69-4)

En el análisis y selección de la plataforma de desarrollo de las aplicaciones del proyecto, se decidió trabajar en App Inventor 2, tabla [2.4,](#page-26-1) frente a otros entornos de desarrollo como Android Estudio (plataforma para programadores expertos y basada en la codificación), esto por su entorno de desarrollo totalmente gratuito, acceso de forma ágil y sencilla desde la web, conjunto de herramientas para poder administrar base de datos, localización y bluetooth.

#### <span id="page-26-0"></span>2.2.6. MySQL y phpMyAdmin

El procesamiento de datos rápido y seguro juega un papel fundamental cuando se administra datos de los usuario, las tecnologías emergentes utilizan dispositivos en entornos como [RASPBERRY](#page-68-3) pi, Arduino, ESP32, entre otros, así la base de datos [MYSQL,](#page-67-4) mediante una arquitectura básica, figura [2.11,](#page-27-0) permite bajo licencia pública general de [GNU,](#page-67-12) ejecución de consultas más rápidas, orientado a filas y la flexibilidad de gran cantidad de tipos de tablas, esta es una de las razones por la cual se seleccionó este [DBMS](#page-67-13) [\[Vershinin and Mustafina,](#page-74-4) [2021\]](#page-74-4)[\[Ongo and Kusuma,](#page-73-8) [2018\]](#page-73-8)[\[Sholichah et al.,](#page-74-5) [2020\]](#page-74-5).

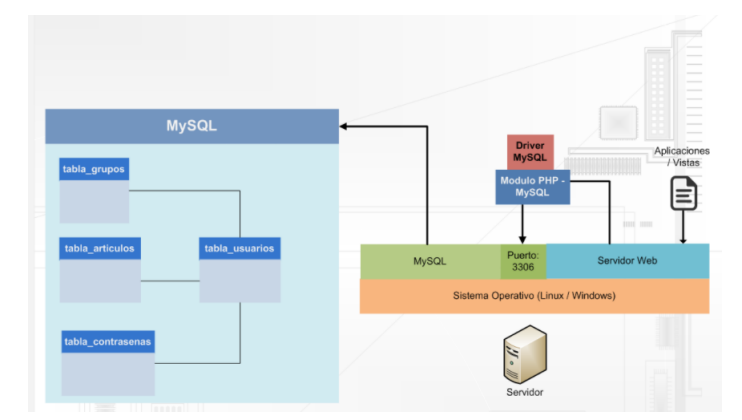

<span id="page-27-0"></span>Figura 2.11: Arquitectura básica de MySQL. [\[Ortiz,](#page-73-1) [2015\]](#page-73-1)

Para la gestión y administración de datos del presente proyecto, se realizó una comparativa, ver tabla [2.5,](#page-27-1) de las [BBDD](#page-67-3) más usadas en las cuales se analizó las características, ventajas y desventajas entre [MYSQL](#page-67-4) y otros [SGBD,](#page-68-6) donde [MYSQL](#page-67-4) muestra una arquitectura menos elaborada pero se muestra eficiente, fácil y rápida.

<span id="page-27-1"></span>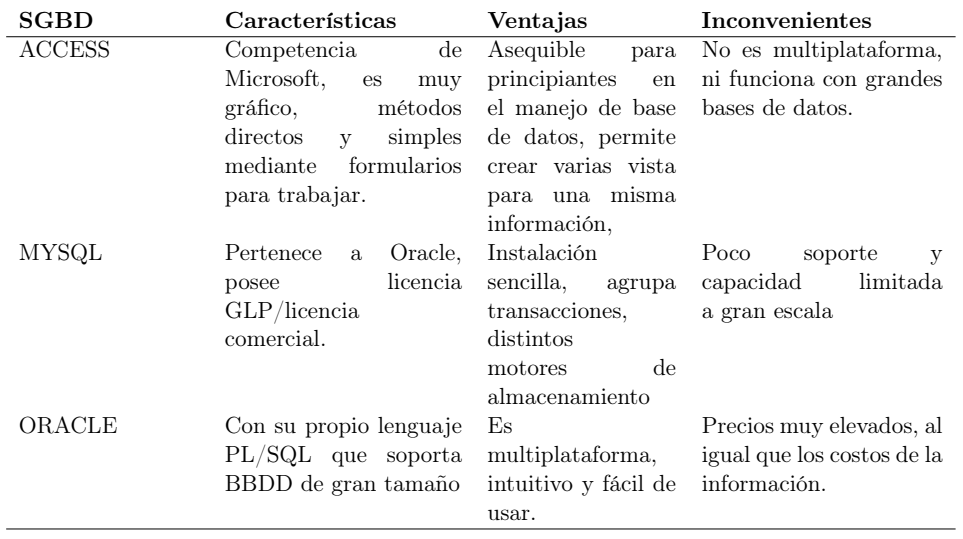

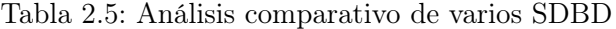

Fuente: Elaborado por el autor, basado en [\[Sánchez,](#page-74-6) [2021\]](#page-74-6)

Para la administración de MySQL en la WEb, se utiliza phpMyAdmin, figura [2.12,](#page-28-0) como herramienta de software libre, permite realizar un conjunto de operaciones en MySQL y MariaDB, tales como administración de base de datos, columnas, índices, usuario, relaciones, permisos, entre otras, muestra una interfaz de usuario bastante amigable aunque también permite ejecutar directamente las instrucciones en SQL [\[de Zúñiga,](#page-70-6) [2021\]](#page-70-6).

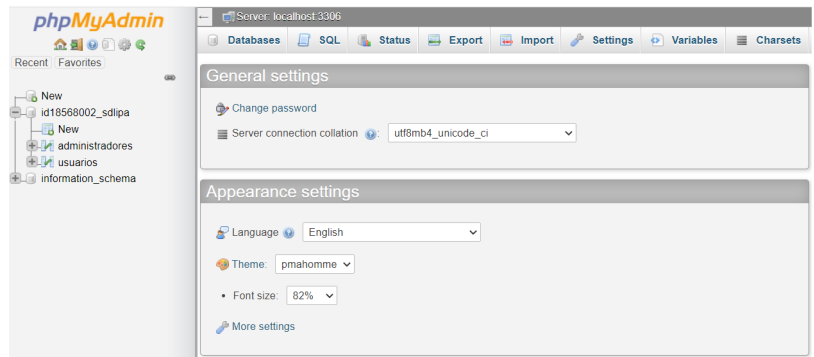

<span id="page-28-0"></span>Figura 2.12: Interfaz phpMyAdmin

### <span id="page-29-0"></span>Capítulo 3

## Estructura y Desarrollo del Proyecto

Este capítulo detalla los materiales y métodos del proyecto, el diseño e implementación del prototipo emisor basado en el bluetooth HC-05, el software de AppInventor y base de datos basado para el funcionamiento de los aplicativos que interactúan con todos los componentes. Así como la configuración de MySQL con AppInventor, la creación de las app para el ingreso de datos del usuario, el diagrama de bloques del módulo receptor que incorpora el ESP32 y el mecanismo de búsqueda.

#### <span id="page-30-0"></span>3.1. Materiales y métodos

El desarrollo del proyecto es de carácter exploratorio porque recaba información de las tecnologías inalámbricas, además se presenta una estructura bibliográfica práctica con actividades de campo realizadas para la obtención y análisis de resultados, presenta dos enfoques, el exploratorio y el descriptivo, pues ello facilitará el desarrollo del prototipo como una solución adecuada. Por tanto la metodología se resume y concentra en la figura [3.1.](#page-30-1)

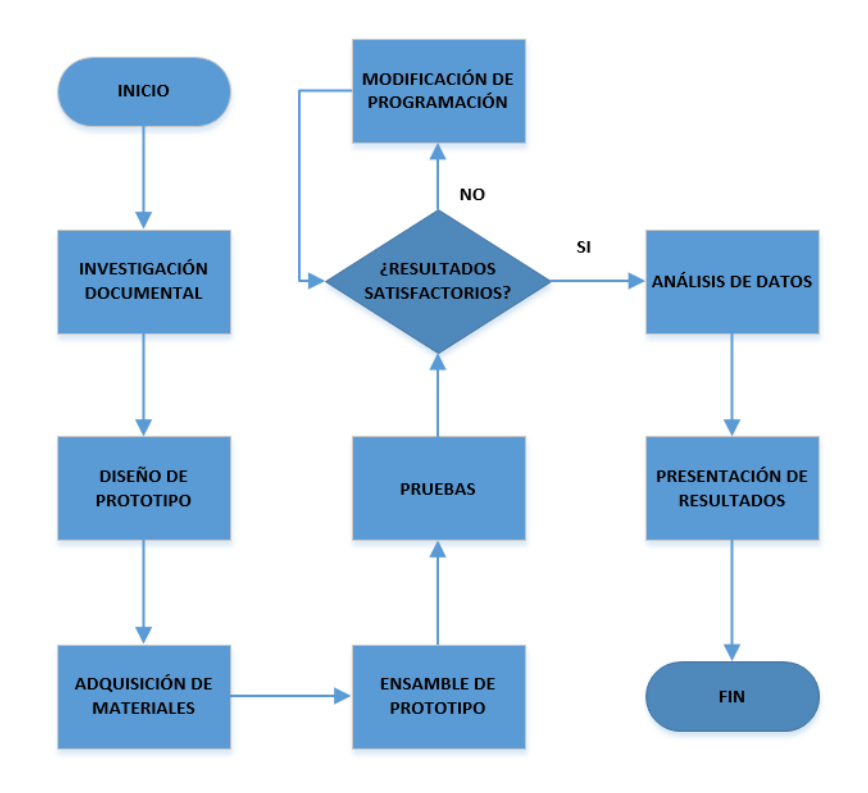

<span id="page-30-1"></span>Figura 3.1: Mapa conceptual que sintetiza la metodología

La figura [3.2](#page-31-1) ilustra el funcionamiento de todo el sistema, el cual está está compuesto de un emisor basado en el bluetooth HC-05 (E1), el software de AppInventor y base de datos basada en MySQL, además del receptor (R1) que está constituido por el módulo ESP32 para la programación del mecanismo de búsqueda reflejando los resultados en una pantalla OLED 128x64.

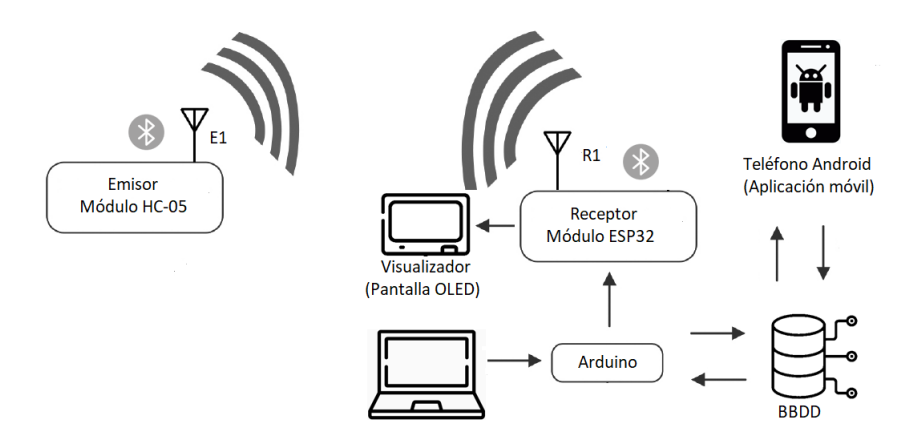

<span id="page-31-1"></span>Figura 3.2: Funcionamiento básico del sistema

#### <span id="page-31-0"></span>3.2. Diseño e implementación del prototipo emisor

Consistió en elaborar un prototipo emisor que contiene un bluetooth HC-05, su tasa en baudios es de 9600 baudios, presenta una sensibilidad de -80dBm. su función principal es el transceptor inalámbrico, cuenta de una antena incorporada y tecnología de salto de frecuencia adaptable, entre sus ventajas técnicas en la comunicación inalámbrica para este prototipo es su bajo consumo de energía y la anti-interferencia. También se dota al prototipo emisor de una batería de 7.4V a 1200mAh según el diagrama electrónico de la figura [3.3:](#page-31-2)

<span id="page-31-2"></span>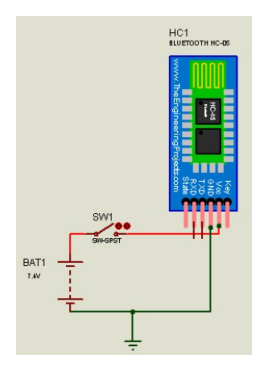

Figura 3.3: Diagrama electrónico del emisor

Los elementos electrónicos del prototipo se ubicaron en caja, figura [3.4,](#page-32-0) con escala en milímetros, que fue diseñada en Solidworks.

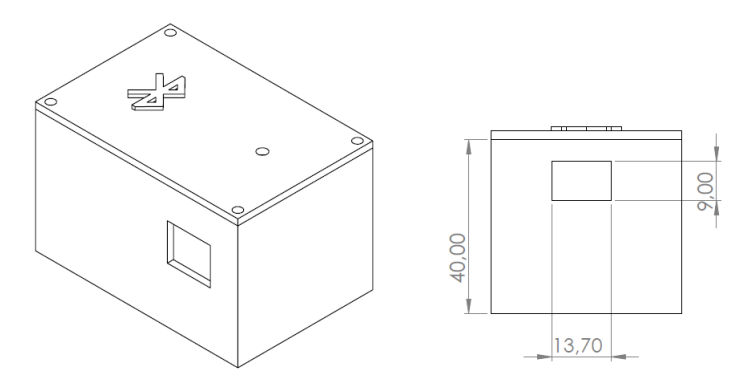

<span id="page-32-0"></span>Figura 3.4: Diseño de caja bluetooth emisor

El dispositivo emisor se basa en la invención de nuevos dispositivos inalámbricos, donde su estructura es más reducida y compacta, como por ejemplo los rastreadores para objetos perdidos o que se colocan como collar de mascotas, estos se encuentran revolucionando el mercado actual desde el año pasado, entre ellos tenemos los nuevos Airtag de Apple, ver figura [3.5,](#page-32-1) rastreadores de Tile o Chipolo, ver figura [3.6,](#page-33-1) o el smartTag de Samsung, entre otros, todos ellos basados en tecnologías inalámbricas como el Bluetooth 4.0 o BLE [\[Mendiola,](#page-72-1) [2021\]](#page-72-1).

<span id="page-32-1"></span>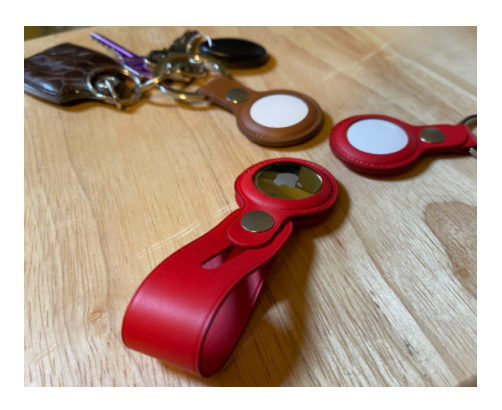

Figura 3.5: Modelo Airtag de Apple. [\[Rubio,](#page-74-1) [2021\]](#page-74-1)

<span id="page-33-1"></span>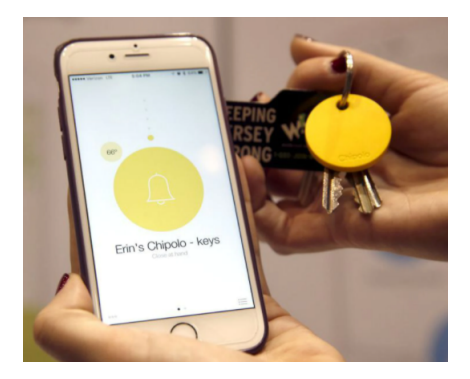

Figura 3.6: Rastreador de objetos Chipolo. [\[Mendiola,](#page-72-1) [2021\]](#page-72-1)

#### <span id="page-33-0"></span>3.3. Diseño e implementación del prototipo receptor

El prototipo receptor que se encarga de la búsqueda de la MAC emitida por el transmisor, como se muestra en la figura [3.7,](#page-34-0) está integrado por el módulo ESP32, con una pantalla OLED y un pulsador para la búsqueda, conectados para la configuración y programación según lo observado en su diagrama unifilar, donde se configura el pin de la pantalla SDA con el pin 21 del ESP, el pin SCK con el pin 22 y para el pulsador se programará el pin 32 del ESP32.

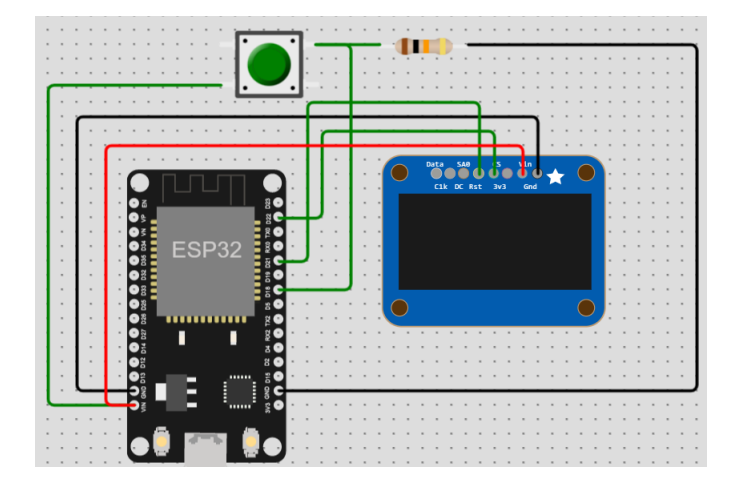

<span id="page-34-0"></span>Figura 3.7: Diagrama electrónico receptor

Los elementos electrónicos del prototipo se ubicaron en caja, ver figura [3.8,](#page-34-1) con escala en milímetros, que fue diseñada en SolidWorks e impreso en 3D.

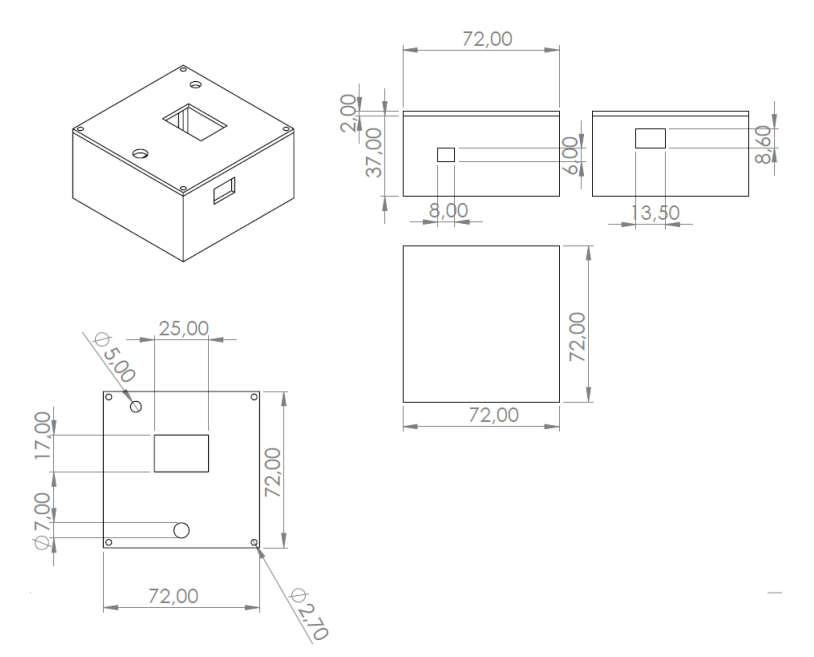

<span id="page-34-1"></span>Figura 3.8: Diseño de caja receptor

La programación del sistema embebido que es el módulo ESP32 se la realizó en el IDE Arduino, resaltando las principales funciones, tales como se describe: \*En la figura [3.9](#page-35-0) se describe paso a paso la programación de la comunicación serial, el inicio de la librería bluetooth y la espera de señal del pulsador:

```
void setup()
\overline{1}\overline{2}Ł
         Serial. begin (115200); /// empieza la comunicacion serial
\overline{\mathbf{3}}SerialBT.begin("ESP32test"); //inicia el bluetooth del ESP3
 \overline{A}//muestra mensaje que se inicio el bluetooth
\overline{5}Serial.println("The device started,
\overline{6}now you can pair it with bluetooth!");
\overline{7}pinMode(pulsador, INPUT); //declara el pulsador como entrada
\overline{\mathbf{8}}// Iniciar pantalla OLED en la dirección 0x3C
\overline{9}10display.begin(SSD1306_SWITCHCAPVCC, 0x3C);
         /// empieza a mostrar el mensaje con el LOGO DE LA UPS
11\,display.clearDisplay();
\bar{1}2display.setTextSize(1);
13\,display.setTextColor(WHITE);
14\,15\,// Posición del texto
         display.setCursor(0,0);
16
         display.println("
17\,PROYECTO SLIPA");
         display.drawBitmap(0,20,logo_ups,128,40,WHITE);
18
19\,display.display();
         //// DA UNA PAUSA DE 5 SEGUNDOS PARA VER EL MENSAJE CON EL LOGO
20
         delay (5000);
21
\bf{^{22}}display.clearDisplay();
23
         display.setTextSize(1);
         display.setTextColor(WHITE);
24
25
         // Posición del texto
         display.setCursor(0,20);26
27
         display.println("
                                 ESPERANDO ");
         display.println("
                                 PULSADOR... ");
28
         display.display();
29
30^{\circ}delav(1000);
```
<span id="page-35-0"></span>Figura 3.9: Programación de comunicación serial, bluetooth y pulsador.

\*Mientras que en la figura [3.10](#page-36-1) se describe la programación para escaneo de dispositivos cercanos:
```
//Escaneo de dispositivos cercanos
\mathbf{1}if (btScanAsync)
\overline{2}\overline{\mathbf{3}}\left\{ \right.Serial.print ("Empezando busqueda asincronica...");
\overline{4}\overline{5}if (SerialBT.discoverAsync(bt_encontrado))
\sqrt{6}\mathcal{L}\bar{7}Serial.println("Dispositivos encontrados se muestran
               en \Upsilon"bt_encontrado\Upsilon"");
\overline{\mathbf{8}}display.clearDisplay();
\overline{9}10\,display.setTextSize(1);
              display.setTextColor(WHITE);
11display.setCursor(0,30);
12\,display.println(" ESCANEANDO...");
13
              display.display();
14
              delay (10000);
15
               Serial.print ("Deteniendo busqueda Asincronica... ");
16\,17
              SerialBT.discoverAsyncStop();
              Serial.println("Finalizado");
18
              display.clearDisplay();
19\,display.setTextSize(1);
20
\bf{21}display.setTextColor(WHITE);
              display.setCursor(0,0);
22
23
               display.print("Encontrados: ");
               display.println(aux);
24
25
```
Figura 3.10: Programación de escaneo de dispositivos

#### 3.4. Conexión con la base de datos phpMyAdmin

La conexión con la base de datos requiere de la creación de archivos en PHP en el web server, se describe paso a paso en la figura [3.11,](#page-37-0) en este proyecto se ha utilizado un web server gratuito, 000webhost [\[Cubides Beltran](#page-70-0) [and Caicedo Moreno,](#page-70-0) [2019\]](#page-70-0)[\[Sarah et al.,](#page-74-0) [2020\]](#page-74-0).

```
1 \leq 7php
2 // codigo para conectarse con Base de datos MYSQL
3 // los parametros de entrada son host (servidor), usuario,
4 // contrase a y base de datos
5 // creamos la variable conex
6 $conex=mysqli_connect('localhost','id18568002_admin',
7 'Proyecto_maestria2021','id18568002_sdlipa');
8 //valida si esta correcta la conexion y muestra el mensaje
9 if (\text{\$cone} x) {
10 echo "Conexion_Correcta,";
_{11} \}12 else{ echo "error en la conexion!";}
13 \t?14
```
<span id="page-37-0"></span>Figura 3.11: Programación del archivo PHP para conexión

De la misma forma, para consultar los datos a la [BBDD,](#page-67-0) se requiere de codificar archivos .php que realizan el proceso de consulta y devuelven los datos requeridos, tal como se muestra en la figura [3.12.](#page-37-1)

```
1 \leq 7php
2 include ("conex.php");
s $sql=$conex->query("SELECT * FROM 'usuarios'where idusuario='"
4 .$_REQUEST['idusuario']."'and clave='".$_REQUEST['clave']."'");
6 //verifica si existe la consulta
7 if (!$sql) {
      die('No se pudo conectar');
^{\circ}89<sup>2</sup>10
11 // verifica si tiene registro y si es asi mostrar los datos
12 if (\text{from} \text{cut} = \text{sgl} -\text{num} \text{rows} > 0) {
          echo "login_ok,";
13
14\,$fila = $sql->fetch_array(MYSQLI_ASSOC);
15\,16
            echo $fila['nombre'];
17\,echo ".":
18
19
            echo $fila['apellido'];
\bf{20}echo,";
            echo $fila['ncontacto'];
21
       \rightarrow{\bf 22}23 else\{24echo "error_login";
25 }
26
```
<span id="page-37-1"></span>Figura 3.12: Programación consulta de datos PHP

Mientras que en la inserción de datos en la tabla de la [BBDD,](#page-67-0) ver figura

[3.13,](#page-38-0) se la realiza mediante la implementación del código:

```
2 error_reporting(0);
3 include ("conex.php");
4 // realizar la insercion con los datos del formulario
5 $sq1 = $const ->6 query ("Insert into 'usuarios'values ('". $_REQUEST['idusuario']. "',
7<sup>1</sup>". $_REQUEST['nombre']. "','". $_REQUEST['apellido']. "',
8 '".$_REQUEST['clave']."','".$_REQUEST['ncontacto']."',
9 '". $_REQUEST['correo']. "','". $_REQUEST['idbluetooth']. "',
10 '" . $_REQUEST['bmac']. "',
11 '". $_REQUEST['lng']. "', '". $_REQUEST['lat']. "' )" );
12
13 if (!$sql) {
      die('No se pudo conectar error_login');
14
15<sup>1</sup>16
17 //verificar si esta creado el usuario y si es afirmativo
18 //anunciar que esta creado y se loguea
19 $sql=$conex->query("SELECT * FROM 'usuarios' where idusuario='".
20 $_REQUEST['idusuario']."' and clave='".$_REQUEST['clave']."'" );
21
22 if (!$sql) {
      die('No se pudo conectar');
23
24 }
25
26 // saca los datos del usuario creado
27 if ($row_cnt = $sql ->num_crows > 0) {
         echo "login_ok,";
28
29
         $fila = $sql->fetch_array(MYSQLI_ASSOC);
30
31
32
          echo $fila['idusuario'];
          echo ",";
33
          echo $fila['nombre'];
34
          echo ",";
35
           echo $fila['apellido'];
36
      \rightarrow37
38 else\{echo "error_login";
39
40 }
41 /* liberar la serie de resultados */
42 $sql->free();
43
44 /* cerrar la conexión */
45 $conex ->close();
46 ?>
```
<span id="page-38-0"></span>Figura 3.13: Programación inserción de datos

### 3.5. Diseño y programación de las aplicaciones

En esta sección se realiza el diseño, implementación y programación de las Apps en MIT App Inventor 2 [AI2,](#page-67-1) tamaño de las ventanas de las aplicaciones 505x320, las cuales son:

- App para el registro de datos del usuario.
- App para la búsqueda del usuario encontrado.

#### 3.5.1. App para el registro de datos del usuario

La primera aplicación es la [App](#page-67-2) para el levantamiento de información de usuario (emisor), la cual está distribuida de la siguiente forma:

- Menú principal
- Ventana de inicio de sesión o registro de usuario.
- Ventana de ingreso de datos para registro.
- Ventana de control de usuario.

#### Menú principal

En el diseño de esta primera ventana se encuentran tres botones, ver figura [3.14:](#page-40-0) el de usuario, de emergencia y el de salir; el diseño es bastante sencillo para facilitar al usuario presionar rápidamente el botón de emergencia ante una situación de desastre natural.

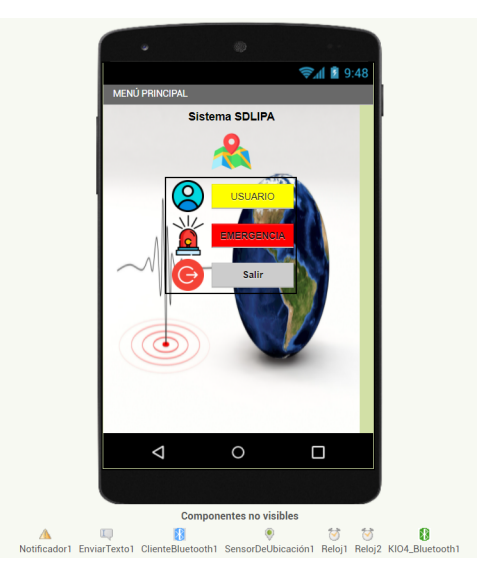

Figura 3.14: Ventana principal de la App

Usuario: Este botón se programa para ir a la ventana de administración del usuario con el fin de loguearse o realizar un nuevo registro, ver figura [3.15.](#page-40-1)

<span id="page-40-1"></span><span id="page-40-0"></span>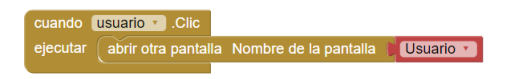

Figura 3.15: Programación por bloques del botón usuario

Emergencia: Al ser presionado se envíe un mensaje SMS al contacto de emergencias registrado previamente por el usuario con la ubicación (latitud y longitud), ver figura [3.16,](#page-41-0) se actualizan estos dos datos en la [BBDD,](#page-67-0) además se utiliza el sensor de ubicación y dos temporizadores para poder actualizar en un promedio de 100ms la latitud y longitud, caso contrario se obtendrá un valor de cero.

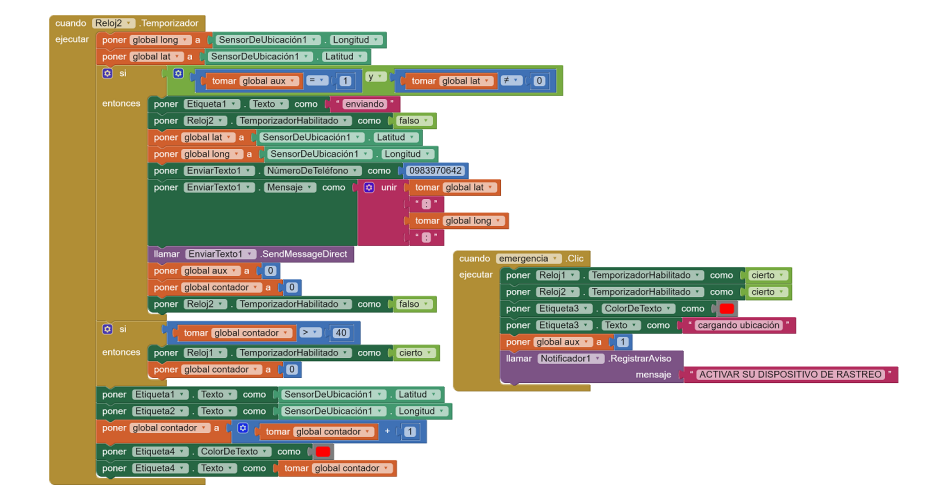

<span id="page-41-0"></span>Figura 3.16: Programación por bloques del botón emergencia

Salir: Su programación en bloque es bastante simple, ver figura [3.17,](#page-41-1) ya que solo se requiere cerrar toda la aplicación.

<span id="page-41-1"></span>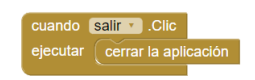

Figura 3.17: Programación por bloques del botón salir

#### Ventana de inicio de sesión o registro de usuario

En esta ventana de diseño, ver figura [3.18,](#page-42-0) encontraremos el bloque para inicio de sesión, el botón de registro y el botón regresar.

<span id="page-42-0"></span>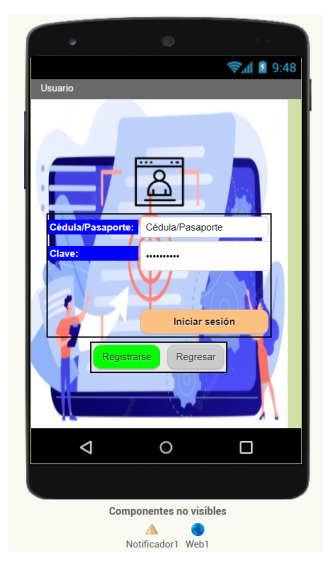

Figura 3.18: Ventana de acceso o registro

En la programación por bloques del botón inicio de sesión, se realiza la conexión con la [BBDD](#page-67-0) para la consulta de los campos de texto y clave que corresponden a "idusuario" y "clave" respectivamente, esto con ayuda del componente web, el cual permite gestionar HTTP con la URL: [https:](https://sdlipa.000webhostapp.com/bd_user.php) [//sdlipa.000webhostapp.com/bd\\_user.php](https://sdlipa.000webhostapp.com/bd_user.php) , ver figura [3.19.](#page-42-1)

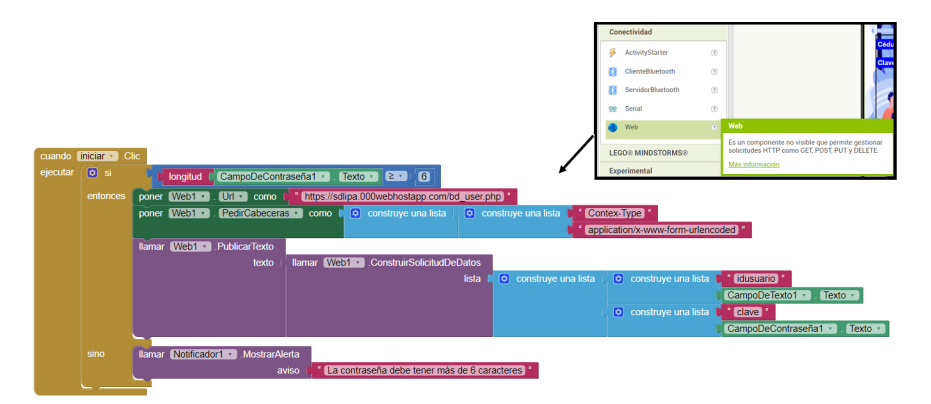

<span id="page-42-1"></span>Figura 3.19: Conexión con base de datos para consulta

El resultado de la consulta web a la base de datos también debe ser

programada para validar la conexión o no conexión con la base de datos, error de usuario o contraseña, error inesperado de la conexión y por su puesto si la conexión es correcta se debe tomar de la cadena de caracteres el nombre, apellido y número de contacto para llevar dichos datos a la ventana de control, ver figura [3.20.](#page-43-0)

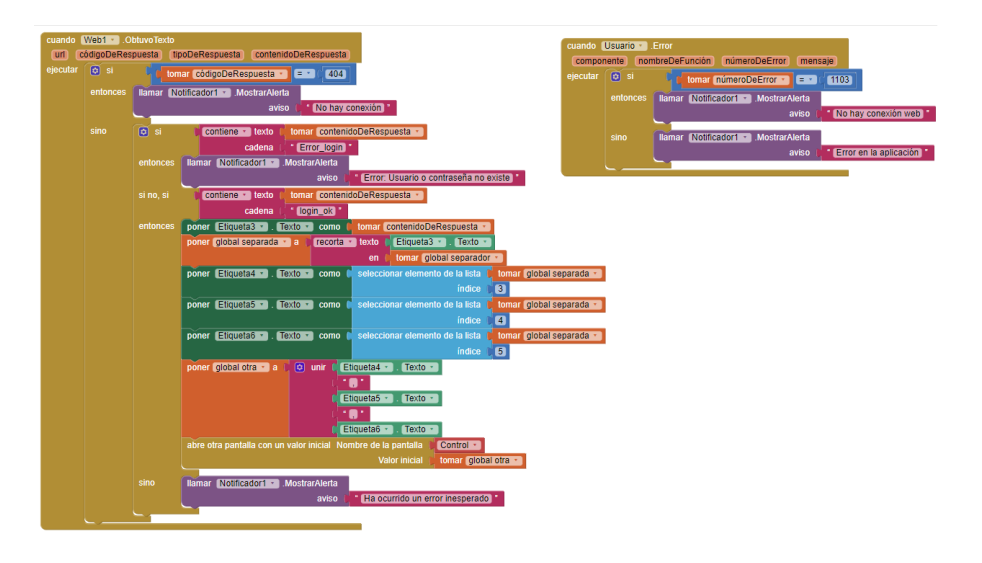

<span id="page-43-0"></span>Figura 3.20: Programación de la consulta web a la base de datos en la App usuario.

#### Ventana de ingreso de datos para registro

La ventana de diseño es bastante amigable y cumple con los estándares de la mayoría de diseños de ventanas de registros de datos, con la finalidad de evitar confusiones al usuario, ver figura [3.21.](#page-44-0) Una observación bastante importante es que el usuario debe ingresar la MAC Bluetooth del dispositivo electrónico emisor implementado, esto debido a que no se puede leer la MAC Bluetooth de los teléfonos móviles desde la versión 10 de Android [\[Ramírez,](#page-73-0) [2020\]](#page-73-0)[\[Developers,](#page-70-1) [2019\]](#page-70-1).

<span id="page-44-0"></span>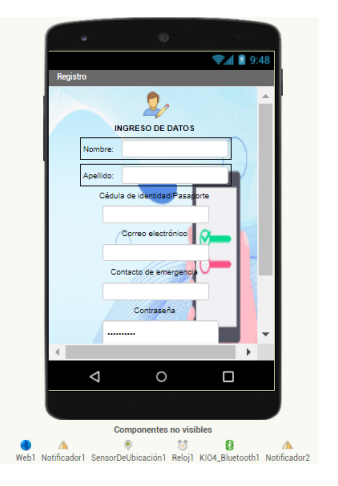

Figura 3.21: Ventana de registro

Esta ventana de registro a diferencia de la ventana en la cual inicia sesión el usuario, presenta una programación por bloques para la conexión con la [BBDD](#page-67-0) y el registro de los datos mediante phpMyAdmin ([https://sdlipa.](https://sdlipa.000webhostapp.com/bd_insert_user.php) [000webhostapp.com/bd\\_insert\\_user.php](https://sdlipa.000webhostapp.com/bd_insert_user.php)), ver figura [3.22.](#page-44-1)

<span id="page-44-1"></span>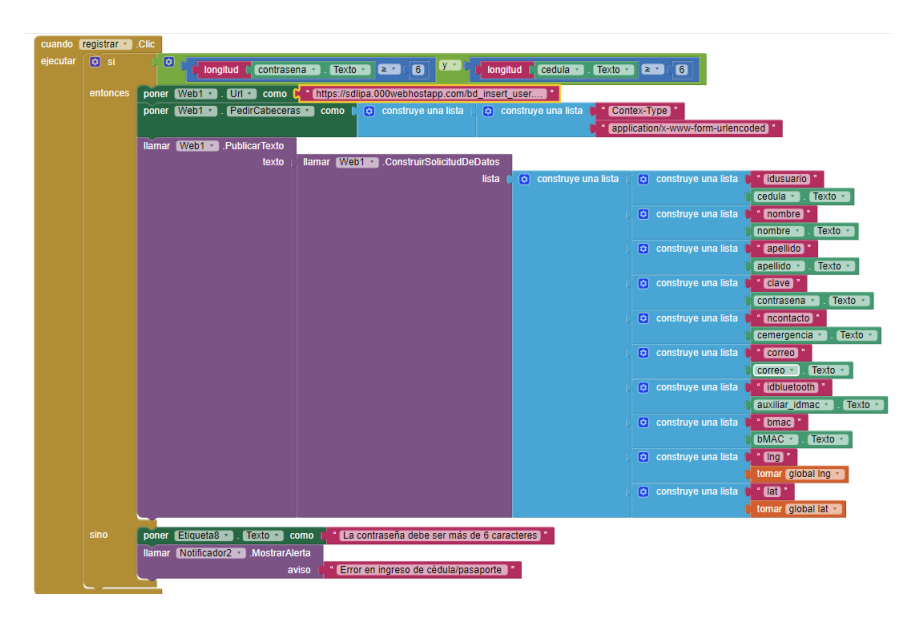

Figura 3.22: Programación de ventana registro con la BBDD

Se construye una lista con cada uno de los nombres de las columnas que necesita la tabla en MySQL, tales como: idusuario, nombre, apellido, clave, ncontacto, correo, idbluetooth (que es el nombre del Bluetooth del celular que registra), bmac (la MAC Bluetooth del dispositivo emisor) y la ubicación actual del usuario (latitud y longitud).

Es importante validar por medio de un temporizador programado con 50ms para poder actualizar la ubicación, ya que según pruebas previas, si esto no se realiza, se obtiene los valores de cero en la latitud y la longitud, ver figura [3.23.](#page-45-0)

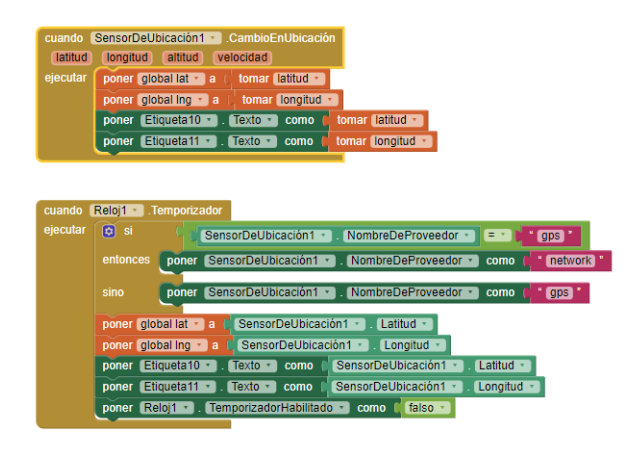

<span id="page-45-0"></span>Figura 3.23: Actualización de ubicación para datos de registro

Una vez realizada la conexión con la [BBDD](#page-67-0) y presionado el botón registrar, se debió comprobar que se guardaron los datos correctamente mediante la programación en bloques tal como se observa en la figura [3.24,](#page-46-0) en el caso de que la conexión y registro se realice con éxito, se vuelve a la ventana principal.

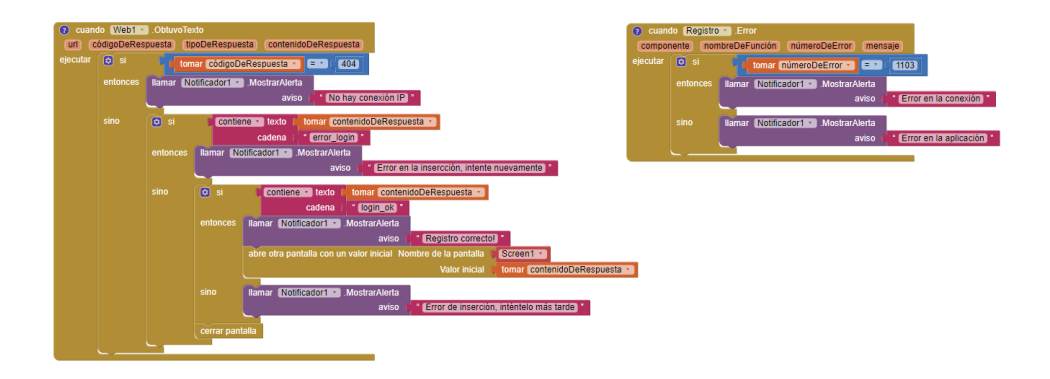

<span id="page-46-0"></span>Figura 3.24: Programación de bloques para validar errores

Para salir de esta ventana en caso de comprobarse que ya el usuario de encuentra registrado, este presiona el botón regresar, que cierra la ventana y vuelve a la ventana principal de la aplicación.

#### Ventana de control del usuario

Esta ventana fue diseñada y programada para que el usuario una vez iniciada la sesión correctamente, pueda visualizar sus datos ingresados en el registro previo, esto se realiza mediante una consulta con la base de datos, la misma que devuelve datos tales como el nombre, apellido, número de contacto y muestra la localización actual del usuario, figura [3.25.](#page-47-0)

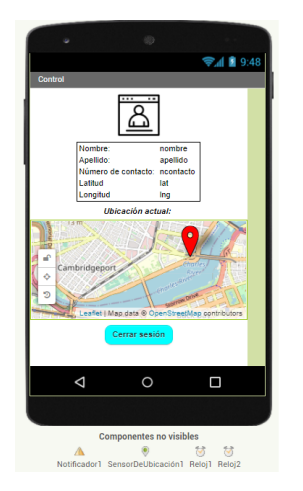

Figura 3.25: Ventana control del usuario

En la figura [3.26,](#page-47-1) se realiza una programación por bloques utilizando la cadena de caracteres que previamente se consultó en la ventana de inicio de sesión del usuario, figura [3.20,](#page-43-0) para luego separar los datos de la cadena por medio de una lista y mostrar en la ventana de control.

<span id="page-47-1"></span><span id="page-47-0"></span>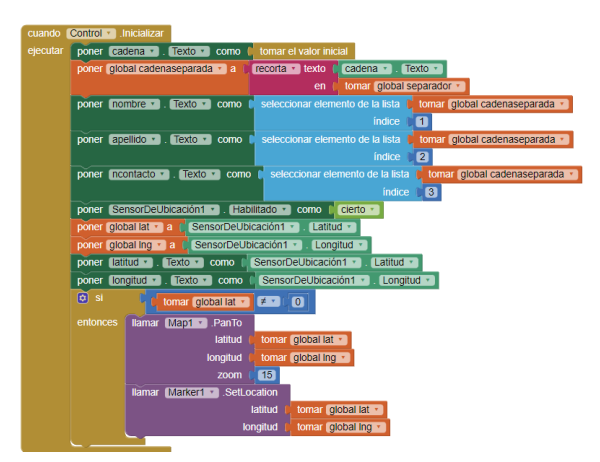

Figura 3.26: Programación para muestra de datos en panel de control

#### 3.5.2. App para la búsqueda del usuario

Esta App consiste en una herramienta adicional para el rescatista, que para su funcionamiento debe tener conexión a internet para poder obtener más detalles del usuario encontrado en forma asíncrona por el dispositivo receptor. En la figura [3.27](#page-48-0) se observa una ventana de acceso para administrador, esto previo a desplegar la ventana de búsqueda.

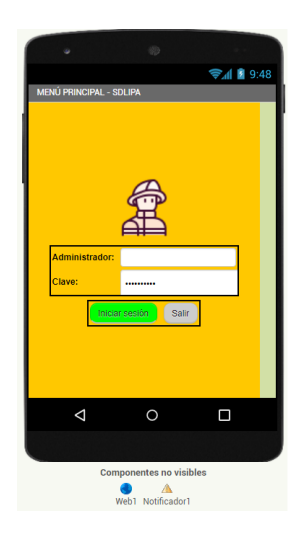

Figura 3.27: Ventana de inicio de sesión del administrador

<span id="page-48-0"></span>Por tanto se requiere una programación por bloques, figura [3.28,](#page-48-1) para la consulta en la tabla de administradores de la base de datos

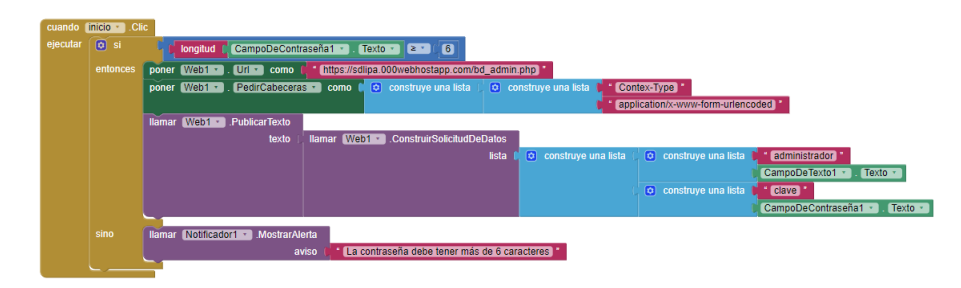

<span id="page-48-1"></span>Figura 3.28: Programación para consulta de inicio de sesión del administrador

Para luego realizar la programación, figura [3.29,](#page-49-0) del contenido de la respuesta en la consulta donde se sabrá si las credenciales son correctas o no. Si las credenciales son correctas entonces se abrirá la ventana de consultas.

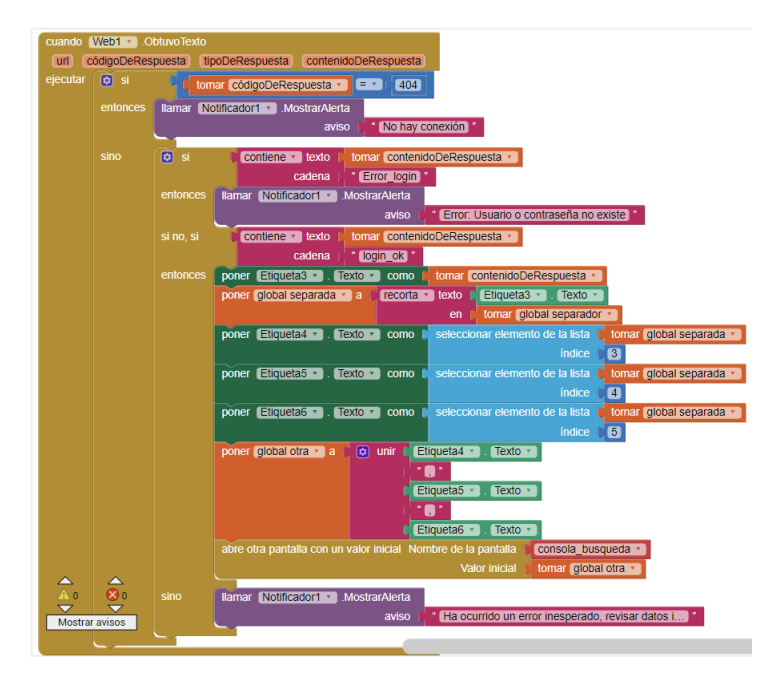

<span id="page-49-0"></span>Figura 3.29: Programación del contenido de respuesta obtenido en la consulta

En la ventana de consultas, figura [3.30,](#page-50-0) se ingresa el id de usuario encontrado en el dispositivo receptor con la finalidad de obtener mayor información del usuario como sus nombres, apellidos, número de contacto y la última ubicación guardada por este en la base de datos.

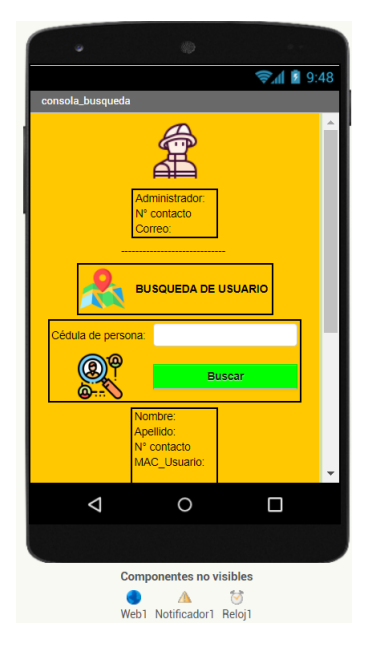

Figura 3.30: Administrador: ventana de consultas de usuarios

<span id="page-50-0"></span>Por supuesto, todo esa programación, la podemos observar en la figura [3.31,](#page-50-1) donde tenemos la programación de la consulta del usuario a buscar en la [BBDD.](#page-67-0)

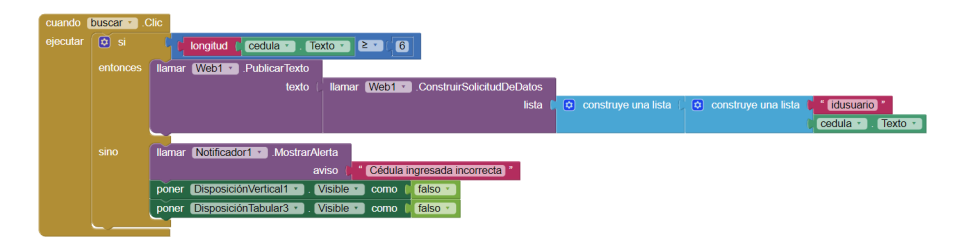

<span id="page-50-1"></span>Figura 3.31: Validación del usuario a buscar

Y la consulta nos devolverá el contenido de respuesta, figura [3.32,](#page-51-0) con la cual se desplegará y mostrará toda la información del usuario buscado o presentará el mensaje de que el id ingresado no fue encontrado en la [BBDD.](#page-67-0)

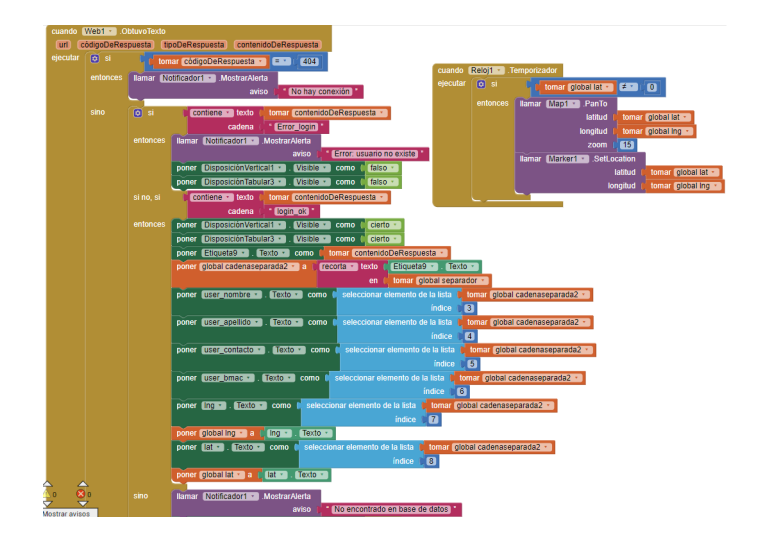

<span id="page-51-0"></span>Figura 3.32: Programación del contenido de respuesta del usuario a buscar

Es importante resaltar que para realizar este tipo de consultas, el rescatista a quien llamamos administrador, debe de tener acceso al internet, es por esto que esta aplicación es un extra del prototipo receptor, porque como se conoce, en los lugares de difícil acceso o zonas de desastres no siempre se cuenta con cobertura de red de telefonía o Wi-fi. Por esto es que se explica que el receptor tendrá la base de datos asíncrona previamente cargada en la memoria del módulo del sistema embebido, ESP32, para evitar problemas de sincronización debido a la falta de cobertura o Wi-Fi.

## Capítulo 4

# Análisis de resultados

En este capítulo se evaluará las pruebas realizadas al prototipo de búsqueda de personas según la MAC bluetooth asignada durante el registro, el escáner de los dispositivos bluetooth en un rango de 10 metros que serán encontrados por el prototipo receptor y la comparación de las MAC de los dispositivos encontrados con la base de datos asíncrona para comparar e indicar si una de las MAC pertenece a uno o más usuarios previamente registrados por la app, también se mostrará el nivel de señal RSSI del dispositivo bluetooth vinculado a la BBDD asíncrona.

En la figura [3.7](#page-34-0) se muestra el diagrama electrónico del prototipo de recepción y búsqueda, basado en el módulo ESP32 que se elige porque cumplió con el requerimiento de introducir dispositivos de bajo consumo y costo mostrado en la comparativa de la tabla [2.1.](#page-19-0) Se clasifican las pruebas en tres categorías: dispositivo de conexión, comprender el alojamiento web en MySQL y comprender la puerta de enlace de conectividad con la BBDD.

### 4.1. Comprender el prototipo

La primera prueba consiste en encender el dispositivo bluetooth emisor que se ha implementado como el prototipo del proyecto, basado en el bluetooth HC-05, ver figura [4.1.](#page-53-0)

<span id="page-53-0"></span>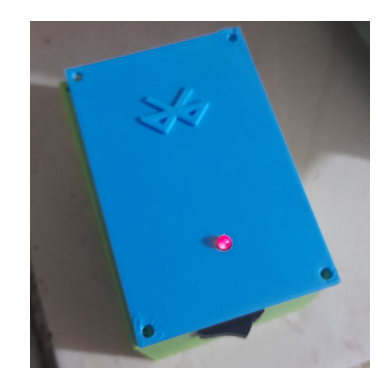

Figura 4.1: Dispositivo bluetooth

Mediante el dispositivo receptor, quien da la bienvenida y espera a que se presiones el pulsador para el escaneo de los dispositivos bluetooth cercanos, figura [4.2.](#page-54-0)

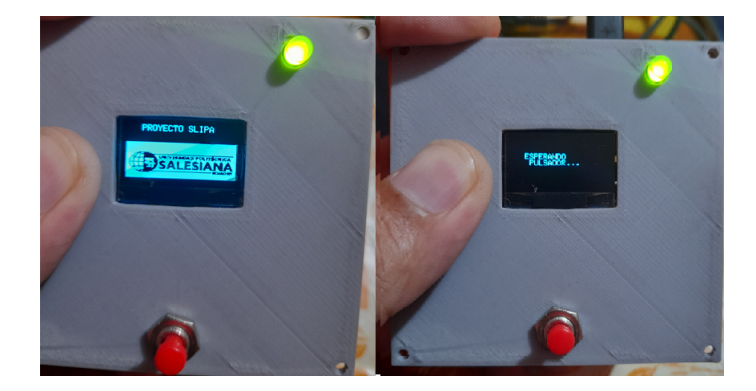

Figura 4.2: Dispositivo receptor.- espera a presionar botón búsqueda

Una vez presionado el botón búsqueda, se realiza el escaneo de los dispositivos bluetooth por un tiempo de 10 segundos, este proceso se repetirá hasta que se encuentre un dispositivo bluetooth en el área de 10 metros que es el alcance y cada vez que se presione el botón de escanear, figura [4.3,](#page-54-1)

<span id="page-54-1"></span><span id="page-54-0"></span>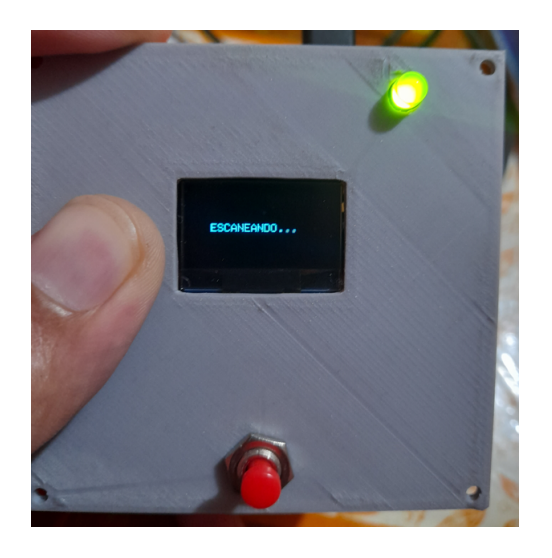

Figura 4.3: Escaneo de dispositivos bluetooth

En la figura [4.4,](#page-55-0) se demuestra que esta primera prueba de funcionamiento es satisfactoria, encontrándose 3 dispositivos bluetooth visibles.

<span id="page-55-0"></span>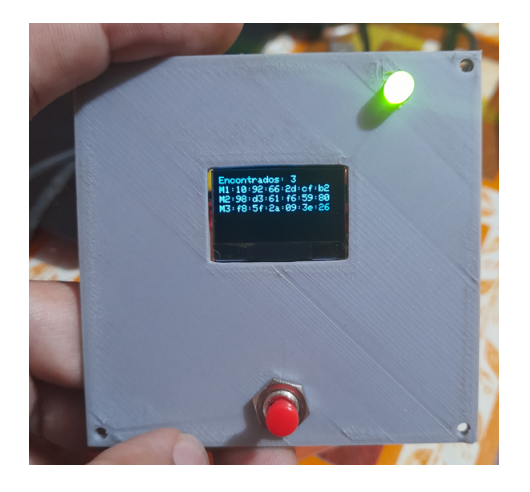

Figura 4.4: Dispositivos bluetooth encontrados

Realizado el proceso de escaneo y dispositivos bluetooth, el algoritmo compara las MAC encontradas con las registradas en la base de datos asíncrona del dispositivo, y como se observa en la figura [4.5](#page-56-0) se encuentra una de las MAC como vinculadas a la base de datos asíncronas y nos indica el id de usuario de dicha MAC. Ya que la finalidad del prototipo es que realice este proceso sin depender de conexiones de red de telefonía o Wi-Fi, que es uno de los problemas encontrados en las zonas de búsqueda en donde no se dispone de este tipo de servicios.

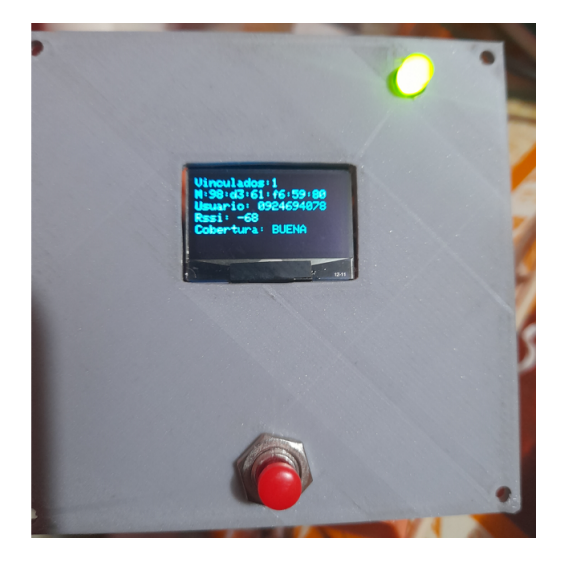

Figura 4.5: MAC registrada según BBDD asíncrona

<span id="page-56-0"></span>Los datos encontrados, tabla [4.1,](#page-56-1) son de vital importancia a la hora de la búsqueda, ya que permite también comparar la información previa del usuario encontrado con listas de datos de personas o si se tiene acceso a internet en la zona, se puede realizar la consulta con la app de administrador, figura [4.13,](#page-60-0) para obtener mayor información, tal como se explica en la sección 4.3.

| Parámetro      | Información de BBDD asíncrona |
|----------------|-------------------------------|
| Vinculados:    |                               |
| MAC Bluetooth: | 98:d3:61:f6:59:80             |
| ID usuario:    | 0924694078                    |
| RSSI:          | -68                           |
| Cobertura:     | Buena                         |

<span id="page-56-1"></span>Tabla 4.1: Información encontrada y comparada con la BBDD asíncrona

Fuente: Elaborado por el autor

Con estas pruebas se demuestra el correcto funcionamiento de búsqueda del prototipo del proyecto, además se lee el RSSI (indicador de señal recibida) del bluetooth emisor que nos permite la búsqueda en un rango de 10 metros a la redonda del usuario o los usuarios encontrados.

## 4.2. Comprender el alojamiento web en MySQL

Se realiza las tablas con los datos requeridos mediante el webhost gratuito 000webhost, ya que solo se requiere recopilar, almacenar y procesar datos. En primer lugar se crea la cuenta, y la base de datos que se llama sdlipa, figura [4.6,](#page-57-0) configuramos los campos de la tabla, figura [4.7,](#page-57-1) para luego diseñar las aplicaciones de registro y búsqueda.

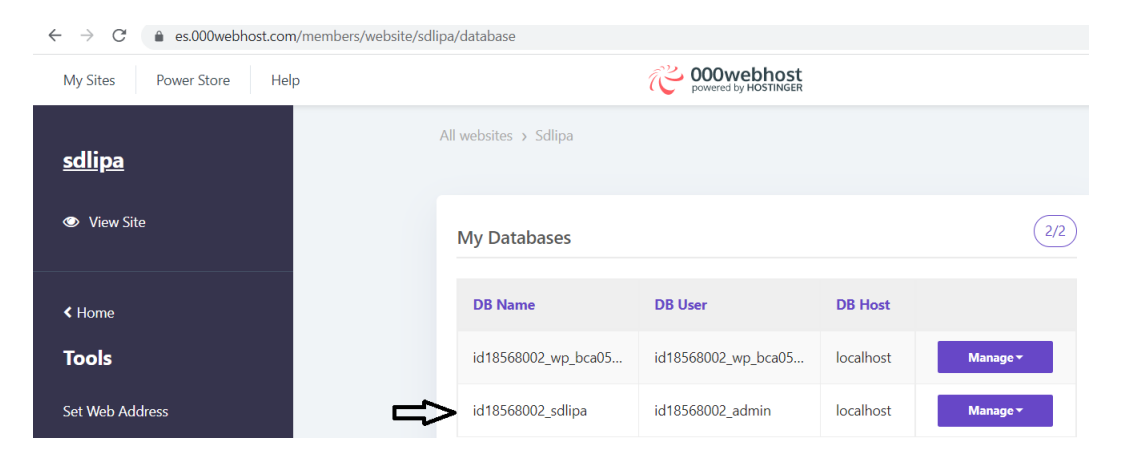

Figura 4.6: BBDD creada para webhosting

<span id="page-57-0"></span>

| <i>phpMyAdmin</i><br>$\Omega$ ao de               | m                   | M<br><b>Browse</b>     | <b>Structure</b> | <b>El Server: localhost 3306 »</b> n Database: id18568002 sdlipa » n Table: usuarios<br>SQL<br>$^{\circ}$<br>$\mathbb{H}$ | Search               | $\frac{1}{2}$ insert | 鳳             | <b>Export</b>                          | E.<br>Im <sub>1</sub> |
|---------------------------------------------------|---------------------|------------------------|------------------|----------------------------------------------------------------------------------------------------|----------------------|----------------------|---------------|----------------------------------------|-----------------------|
| Recent Favorites<br>(32)                          |                     | <b>Table structure</b> | 嗯                | <b>Relation view</b>                                                                                                    |                      |                      |               |                                        |                       |
| $\overline{\phantom{a}}$ New<br>id18568002 sdlipa | #                   | <b>Name</b>            | <b>Type</b>      | <b>Collation</b>                                                                                                    |                      |                      |               | Attributes Null Default Comments Extra |                       |
| $\Box$ New                                        | ш                   | idusuario              |                  | varchar(16) utf8 unicode ci                                                                                               |                      | <b>No</b>            | None          |                                        |                       |
| administradores                                   | $\overline{2}$<br>п | nombre                 |                  | varchar(30) utf8 unicode ci                                                                                               |                      | N <sub>0</sub>       | <b>None</b>   |                                        |                       |
| $ \blacksquare$ usuarios                          | 3<br>п              | apellido               |                  | varchar(30) utf8 unicode ci                                                                                               |                      | <b>No</b>            | <b>None</b>   |                                        |                       |
| $\pm$ -H Columns<br>information schema            | . .<br>Δ            | clave                  |                  | varchar(30) utf8 unicode ci                                                                                               |                      | <b>No</b>            | None          |                                        |                       |
|                                                   | 5<br>□              | ncontacto              |                  | varchar(16) utf8 unicode ci                                                                                               |                      | <b>No</b>            | <b>None</b>   |                                        |                       |
|                                                   | 6<br>n              | correo                 |                  | varchar(30) utf8 unicode ci                                                                                               |                      | N <sub>o</sub>       | <b>None</b>   |                                        |                       |
|                                                   | 7<br>п              |                        |                  | idbluetooth varchar(30) utf8_unicode_ci                                                                                   |                      | <b>No</b>            | <b>None</b>   |                                        |                       |
|                                                   | 8<br>П              | bmac                   |                  | varchar(30) utf8 unicode ci                                                                                               |                      | <b>No</b>            | None          |                                        |                       |
|                                                   | 9<br>n              | Ing                    | float            |                                                                                                    |                      | No                   | None          |                                        |                       |
|                                                   | 10<br>n             | lat                    | float            |                                                                                                    |                      | N <sub>o</sub>       | <b>None</b>   |                                        |                       |
|                                                   |                     | Check all              | With selected:   | <b>Browse</b><br>扉                                                                                                    | $\mathscr{D}$ Change |                      | <b>O</b> Drop | Primary<br>ھ                           | Ō                     |

<span id="page-57-1"></span>Figura 4.7: Configuración de campos de tabla

## 4.3. Descripción de la puerta de enlace con MySQL

En este apartado se muestra la conexión de la App de registro de datos con la BBDD MySQL mediante 000WebServer que es el servidor gratuito. Se ingresa al servidor 000webhost, figura [4.8,](#page-58-0) y luego se realizan las pruebas con los archivos .php, figura [4.9,](#page-58-1) previamente indicados y programados en el capítulo 3.

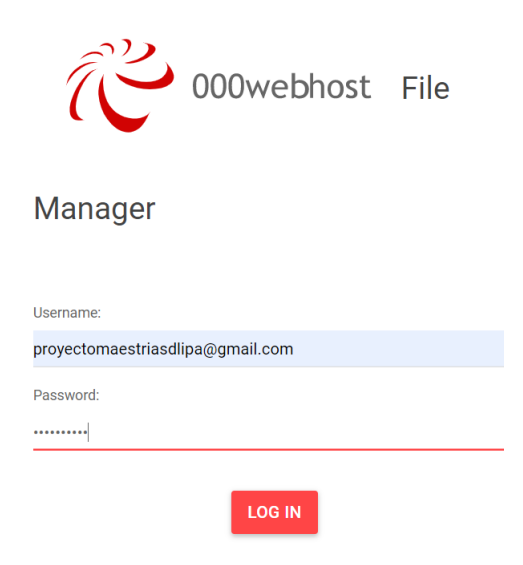

Figura 4.8: Ingreso al administrador de archivos de 000WebHost

<span id="page-58-1"></span><span id="page-58-0"></span>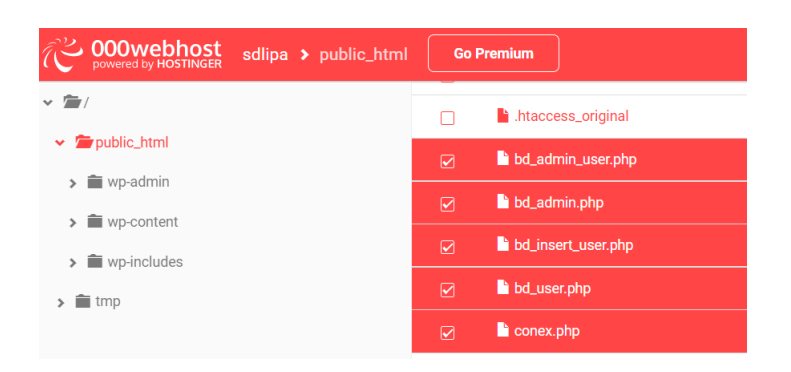

Figura 4.9: Archivos PHP para conexión y gestión con phpMySQL

Al ejecutar el archivo conex.php se verifica la correcta conexión con la base de datos, ver figura [4.10.](#page-59-0)

> <span id="page-59-0"></span> $\leftarrow$   $\rightarrow$  C' a sdlipa.000webhostapp.com/conex.php Conexion\_Correcta,

Figura 4.10: Conexión correcta con la BBDD

Los resultados de los registros de usuarios son satisfactorios, esto mediante la App de registro de usuarios, ver figura [4.11,](#page-59-1) se comprueba la correcta inserción de la fila a la tabla usuarios en la BBDD mediante phpMySQL, figura [4.12,](#page-60-1) tomando una muestra de 4 usuarios.

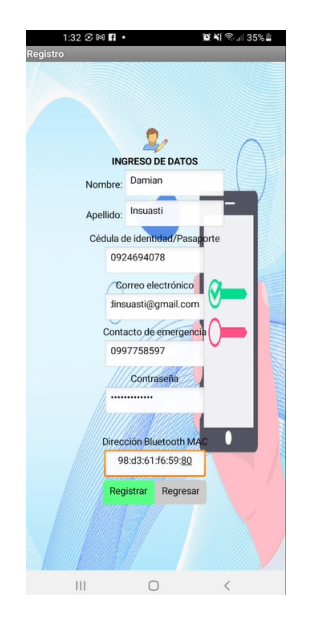

<span id="page-59-1"></span>Figura 4.11: Registro en RT de usuario

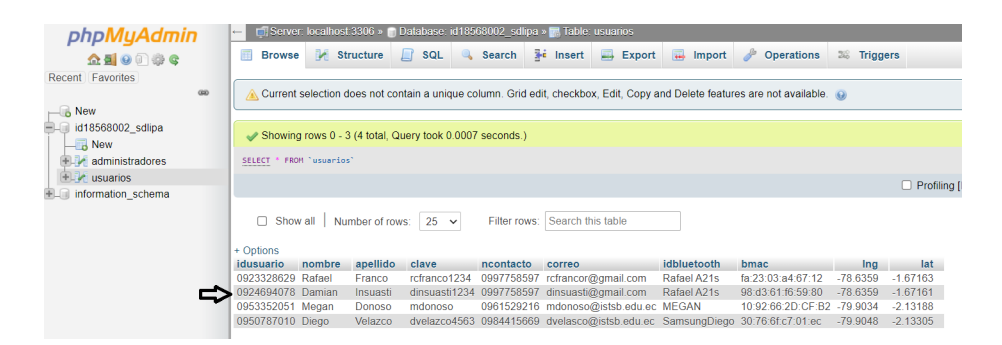

Figura 4.12: Registro de usuario en MySQL

También se realizan pruebas de consulta, figura [4.13,](#page-60-0) con el id usuario encontrado en el dispositivo receptor, tabla [4.1,](#page-56-1) esta consulta se la realiza en la App de búsqueda de usuarios a la cual tiene acceso el administrador(rescatista), la cuál nos permite obtener mayor información de la persona vinculada a la MAC encontrada, además de su última ubicación.

<span id="page-60-1"></span>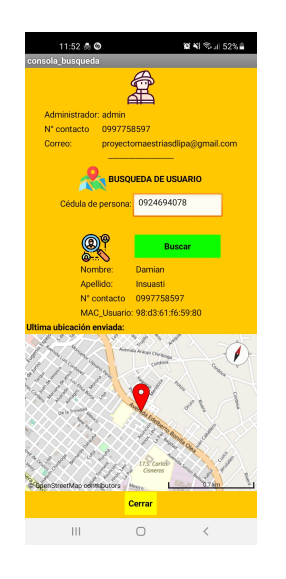

<span id="page-60-0"></span>Figura 4.13: Administrador: pruebas de consulta de usuario

## 4.4. Pruebas de desempeño

En las pruebas de desempeño se colocó escombros de concreto de 1.5cm de espesor para propiciar un escenario externo a una zona catastrófica, ver figura

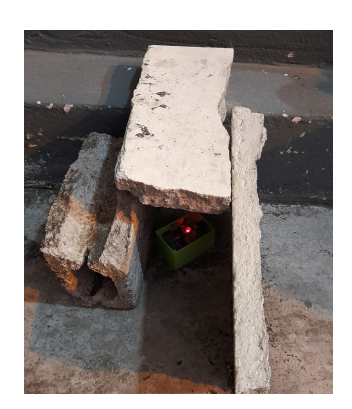

Figura 4.14: Escenario de pruebas para dispositivo emisor

Para la medición de propagación del nivel de señal RSSI se selecciona la zona de estudio con un escenario externo cuya coordenada de ubicación es 2°10'29.5"S 79°53'31.9"W en el Instituto Superior Tecnológico Simón Bolívar. Se tomó 100 muestras de escaneo con el dispositivo receptor en las distancias de 2 metros, 4 metros, 6 metros, 8 metros, 10 metros y 15 metros respectivamente. En la figura [4.15](#page-62-0) se observan las ubicaciones en las cuales se realizan las mediciones de señal RSSI del dispositivo emisor mediante el dispositivo receptor.

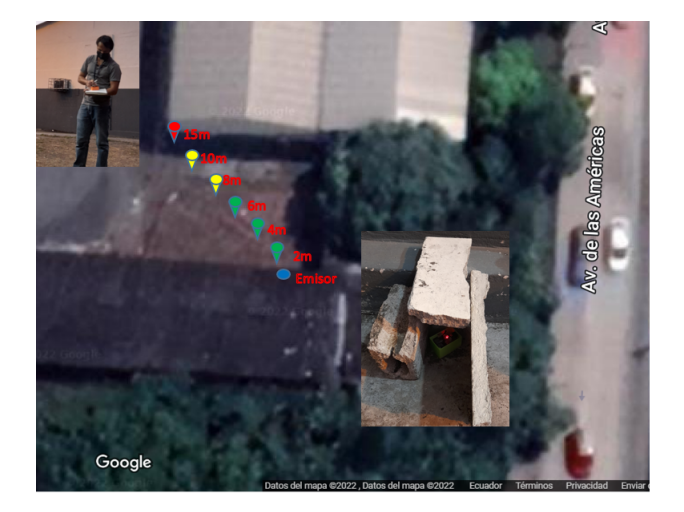

Figura 4.15: Zona de medición para desempeño del prototipo

<span id="page-62-0"></span>Describiendo la figura anterior, los colores en cada distancia indican la intensidad de señal establecida entre el emisor y el rector, donde verde significa un enlace de comunicación excelente a buena, amarillo un enlace regular y rojo que es deficiente o nulo.

Los resultados obtenidos de las 100 muestras en cada distancia se resumen en la tabla [4.2,](#page-62-1) donde se describe la distancia, el promedio de la señal RSSI de los 50 datos tomados por cada distancia, la calidad de comunicación y la línea de vista.

<span id="page-62-1"></span>

| Distancia | Promedio de señal Calidad |              | de Línea de vista |
|-----------|---------------------------|--------------|-------------------|
|           | <b>RSSI</b>               | comunicación |                   |
| 2 metros  | $-69.59$ dBm              | Muy buena    | Si                |
| 4 metros  | $-76.88$ dBm              | Muy buena    | Si                |
| 6 metros  | $-82$ dBm                 | Buena        | Si                |
| 8 metros  | $-88.33$ dBm              | Regular      | Si                |
| 10 metros | $-89.52$ dBm              | Regular      | Si                |
| 15 metros | $-108.82$ dBm             | Deficiente   | No                |

Tabla 4.2: Pruebas de comunicación y cobertura realizadas

Fuente: Elaborado por el autor

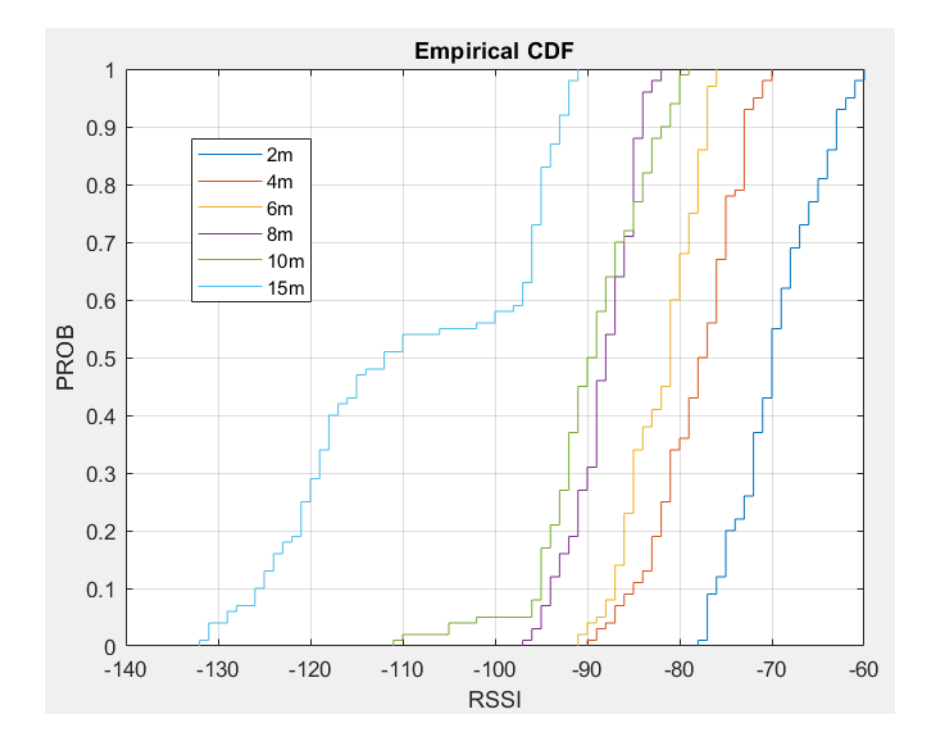

<span id="page-63-0"></span>Figura 4.16: CDF en función del nivel de la señal

Mientras que en la figura [4.16](#page-63-0) se muestra la gráfica de distribución acumulada de los 100 datos tomados para las 6 distancias en el cual se observa que la probabilidad de funcionamiento del prototipo es menor mientras mayor sea la distancia a partir de los 8 metros del rango.

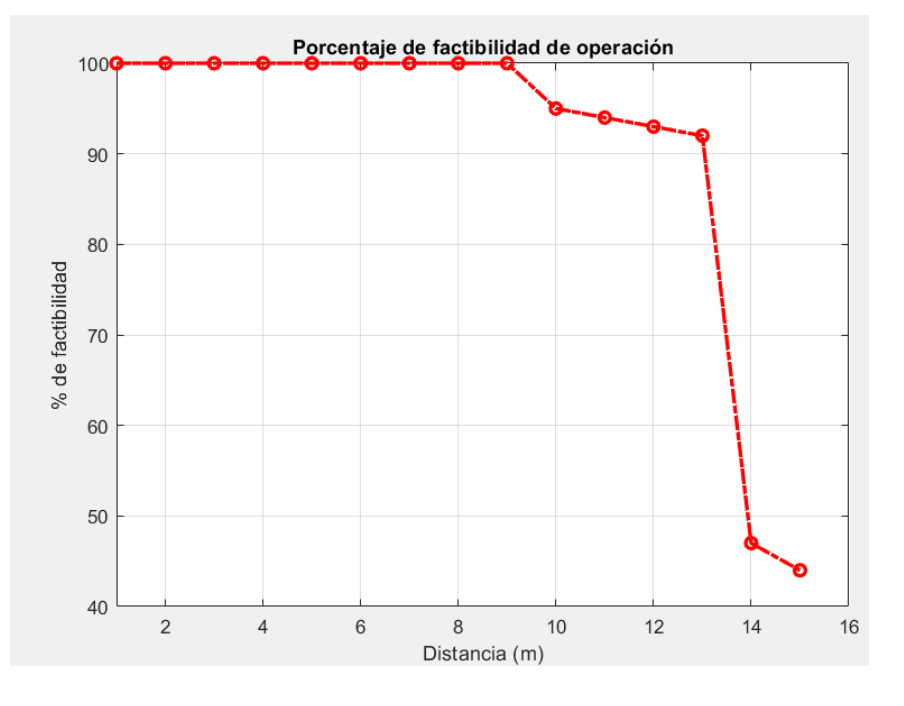

<span id="page-64-0"></span>Figura 4.17: Porcentaje de factibilidad del prototipo

En la figura [4.17](#page-64-0) se aprecia el porcentaje de factibilidad de operación en base a la distancia tomada en las mediciones del nivel de señal y la respuesta del dispositivo, teniendo en los 9 metros una factibilidad del 100 por ciento y a partir de los 10 metros el porcentaje de operación en la búsqueda cae notablemente.

## Capítulo 5

# Conclusiones y Recomendaciones

### 5.1. Conclusiones

El emisor basado en el módulo bluetooth HC-05 del prototipo es eficiente en el proceso de rastreo de la señal, el sistema funcionó adecuadamente para los 2 metros, 4 metros, 6 metros y 8 metros sin perder el enlace de comunicación lo que permite al prototipo receptor realiza es escaneo y comparar las MAC bluetooth encontradas con su base de datos ingresada de manera asíncrona y en tiempo real.

En las pruebas realizadas para los 10 metros, aunque el enlace de comunicación es estable, hay intermitencias bastante desfavorables con respecto al nivel de señal RSSI que dificultarían la fácil localización de la persona atrapada.

Este proyecto buscó contribuir en un nuevo prototipo de bajo consumo y bajo costo para la ayuda de la localización e identificación de personas atrapadas en zonas de desastres, como una herramienta adicional para que el Servicio Nacional de Gestión de Riesgos y Emergencias en Ecuador que busca mecanismos para capacitar a la población frente a desastres naturales.

La web 000WebHost siendo una plataforma gratuita es estable y brinda la seguridad de datos de los usuario con la facilidad de ingreso de datos a través del alojamiento web gratuito mediante la programación en PHP.

El prototipo está basado en código abierto, una combinación de software y hardware libre, asequible para cualquier persona e inclusivo, permitiendo así evitar el acceso a solo un determinado porcentaje de la población o de uso exclusivo para instituciones privadas.

### 5.2. Recomendaciones

Al igual que lo mencionado en capítulos anteriores la creación de este prototipo presenta una gran iniciativa a la búsqueda de mecanismos de bajo consumo y costo. Durante el proceso de diseño, implementación y pruebas se recogieron diferentes experiencias y recomendaciones que ayudarán a propuestas de desarrollo más innovadoras según el avance de la tecnología actual.

- Se recomienda introducir otros tipos de conectividad como LoRa, NB-IoT o Zigbee dando apertura a muchas más investigaciones basadas en tecnologías de bajo consumo y costo.
- Aunque el prototipo que se realizó cumple con el objetivo del proyecto, es posible realizar mejoras y actualizaciones en su código abierto con respecto a la seguridad de los datos de los usuarios, esto debido a las inquietudes presentadas por los cuatro usuarios tomados en las pruebas respecto a la vulnerabilidad de su información en la red.
- Para futuras investigaciones de este prototipo u otros basados en la creación de app bajo Android se debe tomar en cuenta de las restricciones al acceso de datos implementadas por políticas de seguridad a partir de la versión 10 de Android. Es así que si se plantea como un producto comercial, se deberá comprar las licencias para programación en plataformas como Java ME o Android Studio.

## Capítulo 6

# Glosario

- 4G cuarta generación de tecnologías de telefonía móvil.
- <span id="page-67-1"></span>AI2 App Inventor 2.
- <span id="page-67-2"></span>App Application, es decir aplicación para móviles o tablet).
- <span id="page-67-0"></span>BBDD Base de Datos.
- BLE Bluetooth Low Energy (Bluetooth de baja energía).
- DBMS DataBase Management System (Sistema de gestión de base de datos).
- DSP Digital Signal Processors (Procesadores digirales de señales).
- GNU GNU General Public License (Licencia Pública General).
- GSM Global System for Mobile communications (sistema global para las comunicaciones móviles).
- IDE Integrated Development Environment(Entorno de Desarrollo Integrado).
- IoT Internet Of Everything (Internet de las cosas).
- LTE Long Term Evolution" (evolución a largo plazo.
- MySQL Sistema de administración relacional de base de datos.

OSS Open Source Software.

Raspberry Mini Ordenador de Hardware libre.

SAT Sistema de Alerta Temprana.

SE Sistemas Embebidos.

SGBD Sistema de gestión de base de datos).

SoC Systems on chip (Sistemas en chip).

WiFi Wireless Fidelity (fidelidad sin cables o inalámbrica).

# Bibliografía

- R. E. Ñacata Suntaxi. Diseño e implementación de procedimientos operativos de respuestas ante llamadas de emergencia por amenaza de bomba a instituciones públicas y privadas , mediante la utilización de canes especializados en detección de explosivos del Grupo de Intervención. PhD thesis, 2016. URL [https://repositorio.uide.edu.ec/handle/](https://repositorio.uide.edu.ec/handle/37000/1660 https://repositorio.uide.edu.ec/bitstream/37000/1660/1/T-UIDE-1126.pdf) [37000/1660https://repositorio.uide.edu.ec/bitstream/37000/](https://repositorio.uide.edu.ec/handle/37000/1660 https://repositorio.uide.edu.ec/bitstream/37000/1660/1/T-UIDE-1126.pdf) [1660/1/T-UIDE-1126.pdf](https://repositorio.uide.edu.ec/handle/37000/1660 https://repositorio.uide.edu.ec/bitstream/37000/1660/1/T-UIDE-1126.pdf).
- P. Agrafiotis, A. Doulamis, G. Athanasiou, and A. Amditis. Real time earthquake's survivor detection using a miniaturized lwir camera. In Proceedings of the 9th ACM International Conference on PErvasive Technologies Related to Assistive Environments, PETRA '16, New York, NY, USA, 2016. Association for Computing Machinery. ISBN 9781450343374. doi: 10.1145/2910674.2935864. URL [https://doi.org/](https://doi.org/10.1145/2910674.2935864) [10.1145/2910674.2935864](https://doi.org/10.1145/2910674.2935864).
- D. Alcantar. Cuadro comparativo lengujes de desarrollo, 3 2018. URL [https://es.slideshare.net/DafneAlcantar/](https://es.slideshare.net/DafneAlcantar/act4-cuadro-comparativo-lengujes-de-desarrollo-89440256) [act4-cuadro-comparativo-lengujes-de-desarrollo-89440256](https://es.slideshare.net/DafneAlcantar/act4-cuadro-comparativo-lengujes-de-desarrollo-89440256).
- ana armenteros Kindelan. Vulnerabilidad Ante D E S a S T R E S N At U R a L E S. 2018. ISBN 9781908176028.
- C. Aydin, C. Tarhan, A. S. Ozgur, and V. Tecim. Improving disaster resilience using mobile based disaster management system. Procedia Technology, 22:382–390, 2016. ISSN 2212-0173. doi: https://doi. org/10.1016/j.protcy.2016.01.027. URL [https://www.sciencedirect.](https://www.sciencedirect.com/science/article/pii/S2212017316000281) [com/science/article/pii/S2212017316000281](https://www.sciencedirect.com/science/article/pii/S2212017316000281). 9th International Conference Interdisciplinarity in Engineering, INTER-ENG 2015, 8-9 October 2015, Tirgu Mures, Romania.
- Á. Benito Herranz et al. Desarrollo de aplicaciones para iot con el módulo esp32. 2019.
- E. F. G. Cabezas, J. C. M. Alulema, H. F. M. Naranjo, J. M. O. Ramos, and C. J. S. Mariño. Sistemas embebidos open source para la caracterización de la humedad en un cultivo hidropónico de fresa por la variación climática. Polo del Conocimiento: Revista científico-profesional, 4(4):153–171, 2019.
- V. Coronel Pérez, J. Buñay Cantos, V. Coronel Pérez, and J. Buñay Cantos. Gestión de los seguros ante desastres naturales en el Ecuador. Revista Universidad y Sociedad, 10(4):199–206, 2018. ISSN 2218-3620. URL [http://scielo.sld.cu/scielo.](http://scielo.sld.cu/scielo.php?pid=S2218-36202018000400199&script=sci_arttext&tlng=en#B16 http://scielo.sld.cu/scielo.php?script=sci_arttext&pid=S2218-36202018000400199&lng=es&nrm=iso&tlng=es%0Ahttp://scielo.sld.cu/scielo.php?script=sci_abstract&pid=S221) [php?pid=S2218-36202018000400199&script=sci\\_arttext&tlng=](http://scielo.sld.cu/scielo.php?pid=S2218-36202018000400199&script=sci_arttext&tlng=en#B16 http://scielo.sld.cu/scielo.php?script=sci_arttext&pid=S2218-36202018000400199&lng=es&nrm=iso&tlng=es%0Ahttp://scielo.sld.cu/scielo.php?script=sci_abstract&pid=S221) [en#B16http://scielo.sld.cu/scielo.php?script=sci\\_arttext&](http://scielo.sld.cu/scielo.php?pid=S2218-36202018000400199&script=sci_arttext&tlng=en#B16 http://scielo.sld.cu/scielo.php?script=sci_arttext&pid=S2218-36202018000400199&lng=es&nrm=iso&tlng=es%0Ahttp://scielo.sld.cu/scielo.php?script=sci_abstract&pid=S221) [pid=S2218-36202018000400199&lng=es&nrm=iso&tlng=es%0Ahttp:](http://scielo.sld.cu/scielo.php?pid=S2218-36202018000400199&script=sci_arttext&tlng=en#B16 http://scielo.sld.cu/scielo.php?script=sci_arttext&pid=S2218-36202018000400199&lng=es&nrm=iso&tlng=es%0Ahttp://scielo.sld.cu/scielo.php?script=sci_abstract&pid=S221) [//scielo.sld.cu/scielo.php?script=sci\\_abstract&pid=S221](http://scielo.sld.cu/scielo.php?pid=S2218-36202018000400199&script=sci_arttext&tlng=en#B16 http://scielo.sld.cu/scielo.php?script=sci_arttext&pid=S2218-36202018000400199&lng=es&nrm=iso&tlng=es%0Ahttp://scielo.sld.cu/scielo.php?script=sci_abstract&pid=S221).
- <span id="page-70-0"></span>A. E. Cubides Beltran and G. A. Caicedo Moreno. Sistema móvil de orientación con síntesis de voz para personas con discapacidad visual en el área urbana del municipio de fusagasugá. PhD thesis, 2019.
- F. G. de Zúñiga. ¿Qué es phpMyAdmin y cómo usarlo? Blog de arsys.es, 2021. URL <https://www.arsys.es/blog/phpmyadmin>.
- <span id="page-70-1"></span>Developers. Cómo saber la dirección MAC de un móvil Android, 2019. URL [https://www.xatakandroid.com/tutoriales/](https://www.xatakandroid.com/tutoriales/como-saber-direccion-mac-movil-android) [como-saber-direccion-mac-movil-android](https://www.xatakandroid.com/tutoriales/como-saber-direccion-mac-movil-android).
- Digi-Key Electronics. ESP32-WROOM-32 Schtoeta | DigiKey, 2019. URL [https://www.digikey.com/es/product-highlight/s/schtoeta/](https://www.digikey.com/es/product-highlight/s/schtoeta/esp32-wroom-32-wi-fi-bluetooth-module) [esp32-wroom-32-wi-fi-bluetooth-module](https://www.digikey.com/es/product-highlight/s/schtoeta/esp32-wroom-32-wi-fi-bluetooth-module).
- N. Doulamis, P. Agrafiotis, G. Athanasiou, and A. Amditis. Human object detection using very low resolution thermal cameras for urban search and rescue. In Proceedings of the 10th International Conference on PErvasive Technologies Related to Assistive Environments, PETRA '17, page 311–318, New York, NY, USA, 2017. Association for Computing Machinery. ISBN 9781450352277. doi: 10.1145/3056540.3076201. URL <https://doi.org/10.1145/3056540.3076201>.
- El Comercio. Daños en la señal de telefonía móvil de Movistar en Manabí | El Comercio, 2016. URL [https://www.elcomercio.com/](https://www.elcomercio.com/actualidad/ecuador/danos-senal-telefonia-movistar-manabi.html https://www.elcomercio.com/app_public.php/actualidad/danos-senal-telefonia-movistar-manabi.html) [actualidad/ecuador/danos-senal-telefonia-movistar-manabi.](https://www.elcomercio.com/actualidad/ecuador/danos-senal-telefonia-movistar-manabi.html https://www.elcomercio.com/app_public.php/actualidad/danos-senal-telefonia-movistar-manabi.html)

[htmlhttps://www.elcomercio.com/app\\_public.php/actualidad/](https://www.elcomercio.com/actualidad/ecuador/danos-senal-telefonia-movistar-manabi.html https://www.elcomercio.com/app_public.php/actualidad/danos-senal-telefonia-movistar-manabi.html) [danos-senal-telefonia-movistar-manabi.html](https://www.elcomercio.com/actualidad/ecuador/danos-senal-telefonia-movistar-manabi.html https://www.elcomercio.com/app_public.php/actualidad/danos-senal-telefonia-movistar-manabi.html).

- EL PAIS. Terremoto en Ecuador. Technical Report April, 2016. URL [https://elpais.com/elpais/2016/04/17/album/1460861882\\_476466.](https://elpais.com/elpais/2016/04/17/album/1460861882_476466.html#foto_gal_1) [html#foto\\_gal\\_1](https://elpais.com/elpais/2016/04/17/album/1460861882_476466.html#foto_gal_1).
- Electron. Esp32 / esp8266 electronperdido.com, 2022. URL  $https://$ [electronperdido.com/categoria-producto/esp32-esp8266/](https://electronperdido.com/categoria-producto/esp32-esp8266/).
- K. M. Gallo Romero. Uso de la tecnología en la prevención de desastres. *UTPL*, 2020. URL [https://noticias.utpl.edu.ec/](https://noticias.utpl.edu.ec/uso-de-la-tecnologia-en-la-prevencion-de-desastres) [uso-de-la-tecnologia-en-la-prevencion-de-desastres](https://noticias.utpl.edu.ec/uso-de-la-tecnologia-en-la-prevencion-de-desastres).
- P. A. García. Sistemas embebidos de tiempo real con aplicaciones en bioingeniería. PhD thesis, Universidad Nacional de La Plata, 2019.
- J. Guerra. Esp32 wifi + bluetooth en un solo lugar, 2021. URL [https:](https://programarfacil.com/esp8266/esp32/) [//programarfacil.com/esp8266/esp32/](https://programarfacil.com/esp8266/esp32/).
- A. S. M. U. Haq, M. Mujahid, M. N. A. Khan, and S. A. Farhan. Speed direction control of dc motor through bluetooth hc-05 using arduino. International Journal of Scientific Research Engineering Trends, 7: 2395–566, 5 2021.
- INCIBE. Introducción a los sistemas embebidos | incibe-cert, 8 2018. URL [https://www.incibe-cert.es/blog/](https://www.incibe-cert.es/blog/introduccion-los-sistemas-embebidos) [introduccion-los-sistemas-embebidos](https://www.incibe-cert.es/blog/introduccion-los-sistemas-embebidos).
- M. Y. B. Ishak, S. B. Ahmad, and Z. Zulkifli. Iot based bluetooth smart radar door system via mobile apps. In 2019 1st International Conference on Artificial Intelligence and Data Sciences (AiDAS), pages 142–145, 2019. doi: 10.1109/AiDAS47888.2019.8971002.
- R. E. Izquierdo Leguia and E. A. Ccahuana Layme. Propuesta de diseño de un aplicativo móvil para el levantamiento de información y evaluación de daños ante desastres naturales y emergencias nacionales. 2019.
- T. Kontogiannis and Z. Kossiavelou. Stress and team performance: Principles and challenges for intelligent decision aids. Safety Science, 33(3):103–128, 1999. ISSN 09257535. doi: 10.1016/S0925-7535(99)00027-2.
- V. R. Latuske. Kommunikation: Bluetooth low energy in smartphones - wie funktioniert das? - wireless - elektroniknet, 11 2013.
URL [https://www.elektroniknet.de/kommunikation/wireless/](https://www.elektroniknet.de/kommunikation/wireless/bluetooth-low-energy-in-smartphones-wie-funktioniert-das.103061.html) [bluetooth-low-energy-in-smartphones-wie-funktioniert-das.](https://www.elektroniknet.de/kommunikation/wireless/bluetooth-low-energy-in-smartphones-wie-funktioniert-das.103061.html) [103061.html](https://www.elektroniknet.de/kommunikation/wireless/bluetooth-low-energy-in-smartphones-wie-funktioniert-das.103061.html).

- T. Li, Y. Fan, Y. Li, S. Tarkoma, and P. Hui. Understanding the Long-term Evolution of Mobile App Usage. IEEE Transactions on Mobile Computing, 1233(c):1–18, 2021. ISSN 15580660. doi: 10.1109/TMC.2021.3098664.
- Y. Li, Y. Pan, W. Liu, and X. Zhang. An automated evaluation system for app inventor apps. In 2018 IEEE 16th Intl Conf on Dependable, Autonomic and Secure Computing, 16th Intl Conf on Pervasive Intelligence and Computing, 4th Intl Conf on Big Data Intelligence and Computing and Cyber Science and Technology Congress(DASC/PiCom/DataCom/CyberSciTech), pages 230–235, 2018. doi: 10.1109/DASC/PiCom/DataCom/CyberSciTec.2018.00048.
- R. Lozano. Programar esp32 con ide arduino talos electronics, 6 2021. URL [https://www.taloselectronics.com/blogs/tutoriales/](https://www.taloselectronics.com/blogs/tutoriales/programar-esp32-con-ide-arduino) [programar-esp32-con-ide-arduino](https://www.taloselectronics.com/blogs/tutoriales/programar-esp32-con-ide-arduino).
- J. Medina. Conocimientos, actitudes y prácticas que determinan la capacidad de respuesta en desastres, Centro Básico General El Espavé. Enfoque. Revista Científica De Enfermería, 26(22):40–49, 2019. URL [http://200.](http://200.46.139.234/index.php/enfoque/article/view/2154) [46.139.234/index.php/enfoque/article/view/2154](http://200.46.139.234/index.php/enfoque/article/view/2154).
- R. K. Megalingam, S. Vishnu, S. Sekhar, V. Sasikumar, S. Sreekumar, and T. R. Nair. Design and implementation of an android application for smart shopping. Proceedings of the 2019 IEEE International Conference on Communication and Signal Processing, ICCSP 2019, pages 470–474, 2019. doi: 10.1109/ICCSP.2019.8698109.
- J. Mendiola. Más allá de los AirTag: ¿cómo localizar objetos perdidos con el móvil? | Tecnología | EL PAÍS, 2021. URL [https://elpais.com/tecnologia/2021-05-28/](https://elpais.com/tecnologia/2021-05-28/mas-alla-de-los-airtag-dispositivos-para-localizar-con-el-movil-objetos-perdidos.html) [mas-alla-de-los-airtag-dispositivos-para-localizar-con-el](https://elpais.com/tecnologia/2021-05-28/mas-alla-de-los-airtag-dispositivos-para-localizar-con-el-movil-objetos-perdidos.html)[movil](https://elpais.com/tecnologia/2021-05-28/mas-alla-de-los-airtag-dispositivos-para-localizar-con-el-movil-objetos-perdidos.html)-objetos-perdidos. html.
- N. Nikolov and O. Nakov. Creating architecture and software of embedded systems with constrained resources and their communication to the iot cloud. In 2019 X National Conference with International Participation  $(ELECTRONICA)$ , pages 1–4, 2019. doi: 10.1109/ELECTRONICA.2019. 8825621.
- G. Ongo and G. P. Kusuma. Hybrid database system of mysql and mongodb in web application development. In 2018 International Conference on Information Management and Technology (ICIMTech), pages 256–260, 2018. doi: 10.1109/ICIMTech.2018.8528120.
- M. Ortiz. Qué es mysql y cómo funciona | migueleonardortiz, 12 2015. URL [http://migueleonardortiz.com.ar/mysql/](http://migueleonardortiz.com.ar/mysql/que-es-mysql-y-como-funciona/994) [que-es-mysql-y-como-funciona/994](http://migueleonardortiz.com.ar/mysql/que-es-mysql-y-como-funciona/994).
- P. J. Paredes Cárdenas and E. Y. Vilchez Herrera. Diseño de un receptor ewbs embebido en el beaglebone black para alerta temprana de tsunami en el callao, lima 2020. 2020.
- Pastorino Cecilia. Cómo funciona Bluetooth Low Energy: el protocolo estrella de IoT | WeLiveSecurity, 2020. URL [https://www.welivesecurity.com/la-es/2020/03/17/](https://www.welivesecurity.com/la-es/2020/03/17/como-funciona-bluetooth-low-energy/) [como-funciona-bluetooth-low-energy/](https://www.welivesecurity.com/la-es/2020/03/17/como-funciona-bluetooth-low-energy/).
- E. Perez-Molina and M. Munguia-Mena. Evaluation of governmental infrastructure for deployment of LTE-Advanced in Esteli, Nicaragua. 2017 IEEE 37th Central America and Panama Convention, CONCAPAN 2017, 2018-Janua:1–4, 2018. doi: 10.1109/CONCAPAN.2017.8278536.
- F. Posada Prieto et al. Creando aplicaciones para móviles android con mit app inventor 2. 2019.
- K. Pothuganti and A. Chitneni. A comparative study of wireless protocols: Bluetooth, uwb, zigbee, and wi-fi. 4:655–662, 09 2014.
- Y. W. Prakash, V. Biradar, S. Vincent, M. Martin, and A. Jadhav. Smart bluetooth low energy security system. In 2017 International Conference on Wireless Communications, Signal Processing and Networking (WiSPNET), pages 2141–2146, 2017. doi: 10.1109/WiSPNET.2017. 8300139.
- A. F. D. Ramírez and I. Guryev. Red de sensores para control automático de los dispositivos eléctricos para domótica. JÓVENES EN LA CIENCIA, 4 (1):2501–2505, 2018.
- I. Ramírez. Cambios en la privacidad de Android 10 | Desarrolladores de Android, 2020. URL [https://developer.android.com/about/](https://developer.android.com/about/versions/10/privacy/changes?hl=es-419 https://developer.android.com/about/versions/10/privacy/changes?hl=es) [versions/10/privacy/changes?hl=es-419https://developer.](https://developer.android.com/about/versions/10/privacy/changes?hl=es-419 https://developer.android.com/about/versions/10/privacy/changes?hl=es) [android.com/about/versions/10/privacy/changes?hl=es](https://developer.android.com/about/versions/10/privacy/changes?hl=es-419 https://developer.android.com/about/versions/10/privacy/changes?hl=es).
- I. Rubio. Airtag, a prueba: el dispositivo de apple para encontrar las llaves, la mochila o hasta una bici | tecnología | el paÍs, 5 2021. URL [https://elpais.com/tecnologia/2021-06-02/](https://elpais.com/tecnologia/2021-06-02/airtag-a-prueba-el-dispositivo-de-apple-para-encontrar-las-llaves-la-mochila-o-hasta-una-bici.html) [airtag-a-prueba-el-dispositivo-de-apple-para-encontrar-las](https://elpais.com/tecnologia/2021-06-02/airtag-a-prueba-el-dispositivo-de-apple-para-encontrar-las-llaves-la-mochila-o-hasta-una-bici.html) [llave](https://elpais.com/tecnologia/2021-06-02/airtag-a-prueba-el-dispositivo-de-apple-para-encontrar-las-llaves-la-mochila-o-hasta-una-bici.html)s-la-mochila-o-hasta-html.
- S. D. Salazar Abalco and K. M. Serrano Criollo. Implementación de un prototipo para el monitoreo sísmico utilizando acelerómetros de bajo costo. 2018. URL [file:///C:/Users/HOGAR/Downloads/CD-2042.pdfhttp://](file:///C:/Users/HOGAR/Downloads/CD-2042.pdf http://bibdigital.epn.edu.ec/handle/15000/19626) [bibdigital.epn.edu.ec/handle/15000/19626](file:///C:/Users/HOGAR/Downloads/CD-2042.pdf http://bibdigital.epn.edu.ec/handle/15000/19626).
- A. Sarah, T. Ghozali, G. Giano, M. Mulyadi, S. Octaviani, and A. Hikmaturokhman. Learning iot: Basic experiments of home automation using esp8266, arduino and xbee. In 2020 IEEE International Conference on Smart Internet of Things (SmartIoT), pages 290–294, 2020. doi: 10.1109/SmartIoT49966.2020.00051.
- Secrearía de Gestión de Riesgos. Glosario de téminos de gestión de riesgos de desastres. Technical report, 2018. URL [https://www.gestionderiesgos.](https://www.gestionderiesgos.gob.ec/) [gob.ec/](https://www.gestionderiesgos.gob.ec/).
- R. J. Sholichah, M. Imrona, and A. Alamsyah. Performance analysis of neo4j and mysql databases using public policies decision making data. In 2020 7th International Conference on Information Technology, Computer, and Electrical Engineering (ICITACEE), pages 152–157, 2020. doi: 10.1109/ ICITACEE50144.2020.9239206.
- K. Sánchez. Tabla comparativa de los diferentes tipos de sgbd - instituto tecnologico de cuidad madero carrera: - studocu, 9 2021. URL [https://www.studocu.com/](https://www.studocu.com/es-mx/document/instituto-tecnologico-de-ciudad-madero/taller-de-bases-de-datos/tabla-comparativa-de-los-diferentes-tipos-de-sgbd/20114018) [es-mx/document/instituto-tecnologico-de-ciudad-madero/](https://www.studocu.com/es-mx/document/instituto-tecnologico-de-ciudad-madero/taller-de-bases-de-datos/tabla-comparativa-de-los-diferentes-tipos-de-sgbd/20114018) [taller-de-bases-de-datos/tabla-comparativa-de-los-diferentes](https://www.studocu.com/es-mx/document/instituto-tecnologico-de-ciudad-madero/taller-de-bases-de-datos/tabla-comparativa-de-los-diferentes-tipos-de-sgbd/20114018)[tipos-de-](https://www.studocu.com/es-mx/document/instituto-tecnologico-de-ciudad-madero/taller-de-bases-de-datos/tabla-comparativa-de-los-diferentes-tipos-de-sgbd/20114018)sgbd/20114018.
- I. S. Vershinin and A. R. Mustafina. Performance analysis of postgresql, mysql, microsoft sql server systems based on tpc-h tests. In 2021 International Russian Automation Conference (RusAutoCon), pages 683–687, 2021. doi: 10.1109/RusAutoCon52004.2021.9537400.
- J. Whitman, N. Zevallos, M. Travers, and H. Choset. Snake robot urban search after the 2017 mexico city earthquake. In 2018 IEEE International Symposium on Safety, Security, and Rescue Robotics (SSRR), pages 1–6, 2018. doi: 10.1109/SSRR.2018.8468633.
- C. Wright, A. Buchan, B. Brown, J. Geist, M. Schwerin, D. Rollinson, M. Tesch, and H. Choset. Design and architecture of the unified modular snake robot. In 2012 IEEE International Conference on Robotics and Automation, pages 4347–4354, 2012. doi: 10.1109/ICRA.2012.6225255.
- O. M. Zambrano, M. Esteve, C. Palau, and A. Zambrano. Sistema de alerta temprana para terremotos: Una propuesta innovadora y económica basada en Smartphones. pages 322–330, 2016. URL [http://bibdigital.epn.](http://bibdigital.epn.edu.ec/handle/15000/17235) [edu.ec/handle/15000/17235](http://bibdigital.epn.edu.ec/handle/15000/17235).